# **CAPÍTULO 1**

# **RESUMEN EJECUTIVO DEL PROYECTO**

## **1. Resumen ejecutivo del Proyecto**

## **1.1. Presentación del Proyecto**

## **1.1.1. Título del Proyecto**

Optimización en la administración de información acerca de la oferta y demanda de empleo basado en aplicaciones móviles.

## **1.1.2. Carrera y/o Unidad**

Ingeniería Informática.

## **1.1.3. Facultad**

Ciencias y Tecnología.

## **1.1.4. Asignatura**

Materia de Profesionalización Taller III.

## **1.1.5. Duración del Proyecto**

La duración de este proyecto es de 1 año.

## **1.1.6. Área y/o línea de Investigación Priorizado**

Investigación en Lenguajes de Programación (basada en librerías y componentes)– Aplicaciones Móviles Hibridas – Base de Datos No SQL.

## **1.1.7. Responsable del Proyecto**

Univ. Henry Andrés Velásquez Villarroel.

## **1.2. Personal Vinculado al Proyecto**

## **1.2.1. Director del Proyecto**

| <b>VELÁSQUEZ</b>  | <b>VILLARROEL</b>       | <b>HENRY ANDRÉS</b>          | 7191790 |
|-------------------|-------------------------|------------------------------|---------|
| Apellido Paterno  | Apellido Materno        | Nombre                       | C.I.    |
| <b>ESTUDIANTE</b> | <b>ING. INFORMATICA</b> | <b>CIENCIAS Y TECNOLOGIA</b> |         |
| Profesión         | Carrera o Unidad        | Facultad:                    |         |
| 75126222          | 75126222                | henry.andes.v.v@gmail.com    | Firma   |
| Teléf. Oficina    | Celular                 | Correo electrónico           |         |

*Tabla N° 1. Director del Proyecto*

## **1.2.2. Participantes del Equipo de Trabajo**

| Categoría       | <b>Nombres y Apellidos</b> | Profesión                              | C.I.    | Firma |
|-----------------|----------------------------|----------------------------------------|---------|-------|
| <b>DIRECTOR</b> | HENRY A. VELASQUEZ V.      | <b>ESTUDIANTE</b>                      | 7191790 |       |
| ASESOR          | ELIZABETH CASTRO FIGUEROA  | <b>INGENIERO</b><br><b>INFORMATICO</b> |         |       |

*Tabla N° 2. Participantes del equipo de trabajo*

### **1.2.3. Equipo de Trabajo: Empresas/Instituciones/Organizaciones/Participantes/Cooperantes**

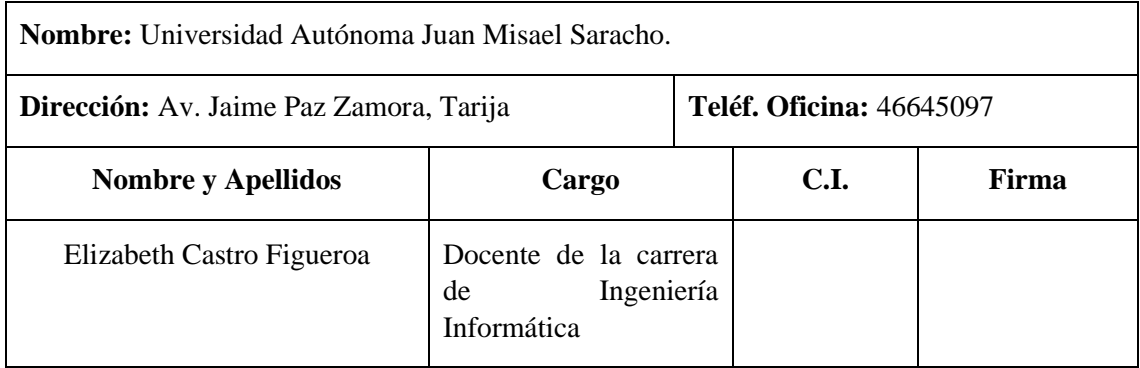

*Tabla N° 3. Equipo de Trabajo: Empresas/Instituciones/Organizaciones/Participantes/Cooperantes*

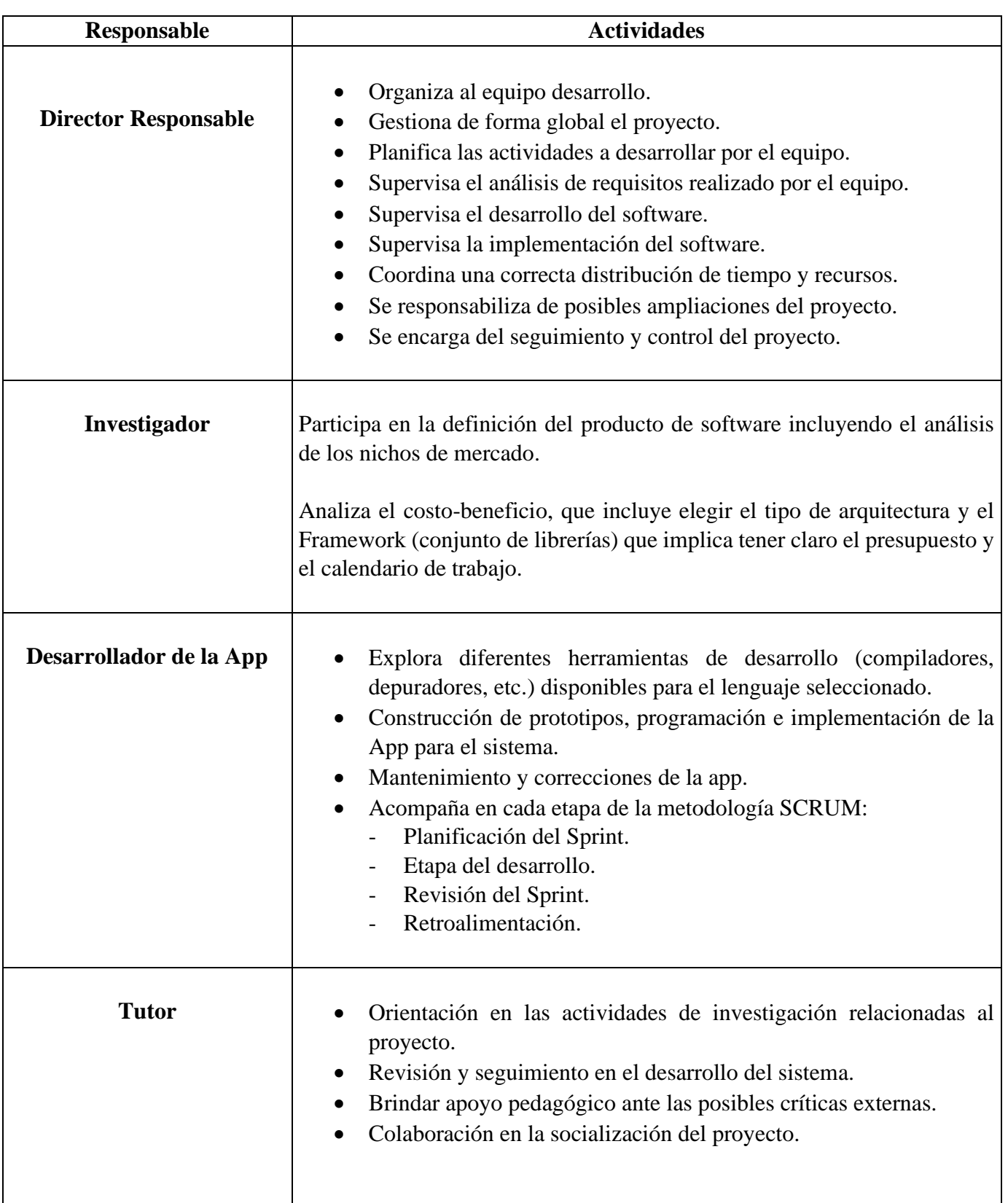

## **1.3. Actividades Previstas para el Equipo del Proyecto**

| • Revisión, seguimiento y orientación en el desarrollo y los distintos<br><b>Docente</b><br>documentos del proyecto.<br>• Colabora en la preparación de las defensas del proyecto final. |
|----------------------------------------------------------------------------------------------------|
|----------------------------------------------------------------------------------------------------|

*Tabla N° 4. Actividades previstas para el equipo de trabajo*

## **1.4. Organigrama del Equipo para la Gestión del Proyecto**

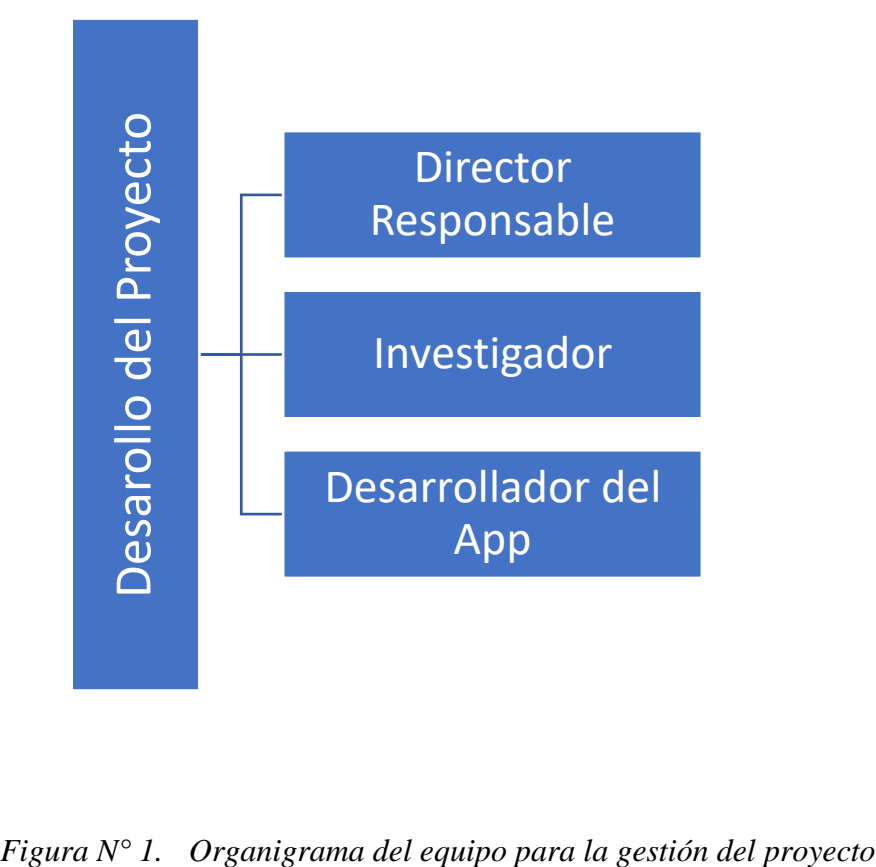

## **1.5. Descripción del Proyecto**

## **1.5.1. Resumen del Proyecto**

En los últimos años el crecimiento de la tecnología en los Smartphone ha generado grandes progresos en todos los ámbitos (comerciales, informativos, educación, etc.). Las comunicaciones fueron las de mayor desarrollo, especialmente el desarrollo en Internet. Esta influye en nuestras vidas y en nuestras costumbres, modificando las formas de entretenernos, de comunicarnos y por supuesto han aparecido nuevas formas de buscar información.

El mundo de las Apps ha llegado a nuestro medio social, ahora en la ciudad de Tarija, está empezando a nacer, y se requiere actualizarse a esta nueva era, y llevarlas a un mundo más interactivo, automatizado e informativo.

Por otro lado, en la ciudad de Tarija existe una problemática latente, el desempleo, el cual según el Instituto Nacional de Estadística (INE) en un informe de mes de abril de 2019, se disparó entre 12 y 15% en el departamento de Tarija a causa del estancamiento de la economía, en comparación a otras regiones del país, con porcentajes negativos en los últimos cuatro años.

Debido a esta problemática en la ciudad existen zonas determinadas donde la gente desempleada suele reunirse en la espera de que alguien se apersone y solicite sus servicios, cosa que muchas veces no se da.

Además, las personas interesadas en conseguir un empleo o brindar empleo muchas veces recurren al típico método del periódico, pero en la mayoría de los casos es difícil encontrar información ya que es muy limitada y no es aprovechada, además que realizar publicaciones de empleo es costoso, y aquí radica la problemática planteada para este proyecto.

Planteado el problema, nace la idea y ahora un proyecto de OPTIMIZACIÓN EN LA ADMINISTRACIÓN DE INFORMACIÓN REFERIDA A LA OFERTA Y DEMANDA DE EMPLEOS EN LA CIUDAD DE TARIJA BASADO EN APLICACIONES MÓVILES "METELE", dirigida a la población de la ciudad de Tarija que se encuentra en la edad laboral y que está en busca de un empleo o que busca contratar los servicios de alguien más, y que mejor manera de hacerlo desde la comodidad del lugar que se encuentre, desde su Smartphone.

Es así que se presenta el componente 1 el cual consiste en Desarrollar de una aplicación móvil híbrida que gestione la información sobre empleados y empleadores. Es una aplicación que se enfoca en dos perspectivas, una es la gente que está en busca de los servicios profesionales de alguien, y también se enfoca en las personas que están en busca de empleo. Dicha aplicación será fácil de utilizar, con interfaces fáciles de entender y operar para que los usuarios (empleados y/o empleadores) puedan estar asociados en una misma plataforma virtual.

Además, se presenta un componente 2 el cual es un complemento del componente 1 que es la socialización acerca de la funcionalidad de la App hacia los usuarios, aplicando estrategias efectivas a través de medios digitales para dar a conocer la App hacia la población de la ciudad de Tarija.

## **1.5.2. Descripción y Fundamentación del Proyecto (qué y por qué)**

El presente proyecto pretende mejorar la comunicación entre personas que requieren los servicios profesionales de algún trabajador (empleador), y personas que busquen trabajo (empleados), para lo cual se va a desarrollar una Aplicación móvil, que permita la rápida interacción entre empleados y empleadores mediante una gestión de publicaciones de ofertas laborales, con el fin de brindarle comodidad, rapidez y seguridad a los usuarios en la interacción empleado-empleador que lleguen a tener dentro de la aplicación ya que actualmente dicha interacción toma mucho tiempo de parte de empleados los cuales aguardan varados en puntos de la cuidad esperando una oferta laboral que muchas veces no se da, y empleadores que tienen tomarse el tiempo de salir de su casa en busca de un empleado. También existen las publicaciones en los periódicos, pero suelen ser costosas además que igual requiere el tiempo de la persona para optar por esas opciones.

La aplicación a implementar pretende ser una alternativa más para las personas a la hora de su interacción empleado-empleador, donde aparte de ser novedosa es cómoda y fácil de utilizar brindando:

- Listados de publicaciones de ofertas de empleo muy bien clasificadas de acuerdo a su categoría.
- Listado de perfiles de empleados igualmente clasificados por su categoría.
- Fácil y ágil creación de publicaciones de ofertas de empleo.
- Rapidez y agilidad en la búsqueda de publicaciones de ofertas de empleo.
- Fácil actualización de las publicaciones de ofertas de empleo.
- La información de esta manera puede llegar a las personas desde la comodidad de donde se encuentre.
- En lo posible evitar que gente desempleada se aglomere en zonas determinadas de la cuidad esperando ser ubicados para conseguir un empleo.

Para contribuir al uso de la aplicación por parte de los usuarios se realizará una Socialización de la misma mediante carteles además de imágenes informativas para que las personas conozcan su uso y las ventajas de su uso.

Tanto el desarrollo de la Aplicación como la Socialización de la misma buscan mejorar la interacción empleado-empleador y con ello contribuir a la sociedad brindando una alternativa más a la hora de conseguir o brindar empleo.

#### **1.5.3. Análisis de Causas y Problemas**

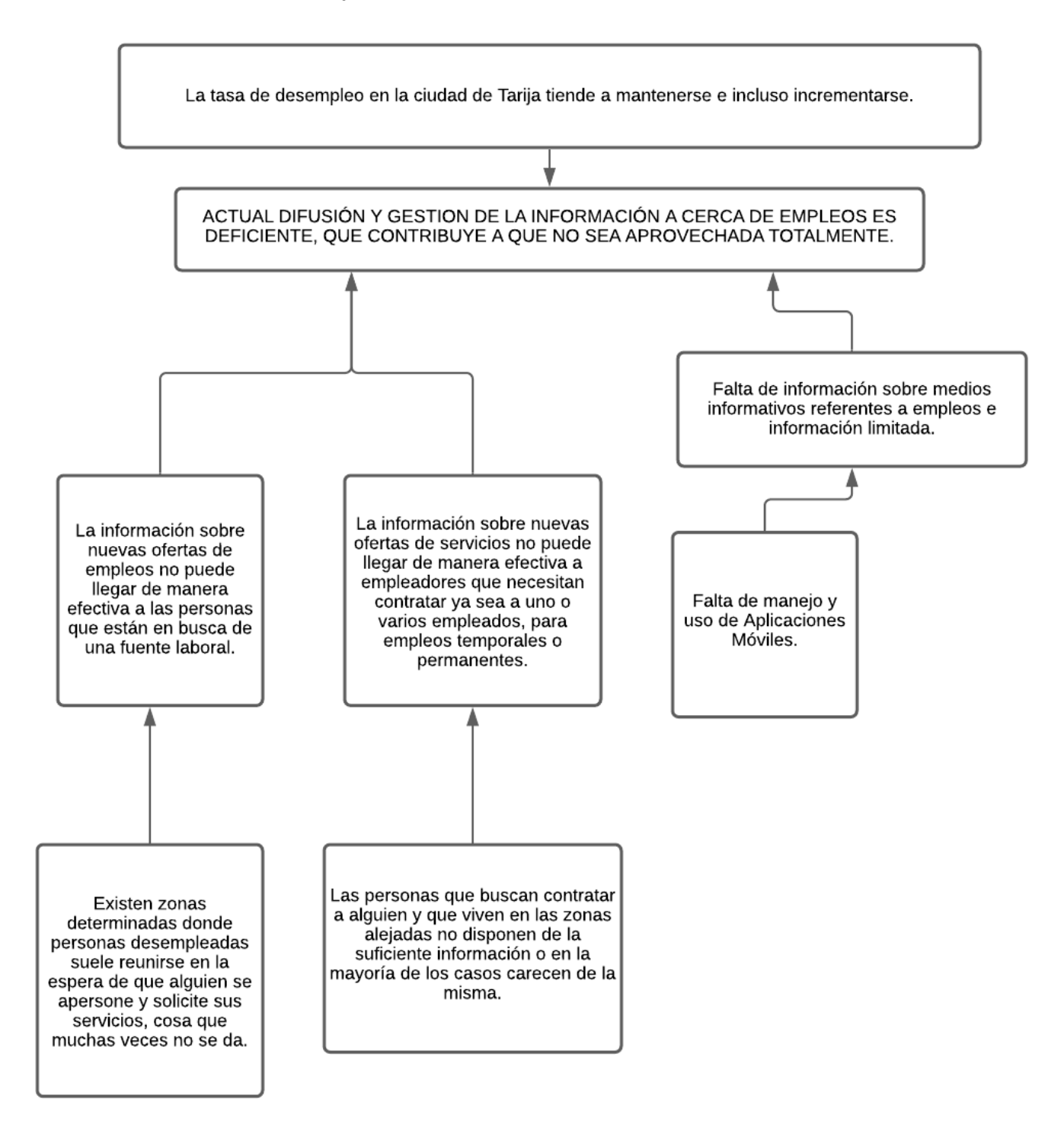

*Figura N° 2. Árbol de objetivos*

## **1.5.5. Situación Planteada con y sin Proyecto**

## **1.5.5.1. Representación textual**

| Situación sin proyecto                                                                                                    | Situación con proyecto                                                                                                    |
|----------------------------------------------------------------------------------------------------|----------------------------------------------------------------------------------------------------|
| La difusión y gestión de la publicación en la<br>oferta y demanda de empleos en la ciudad de<br>Tarija no es aprovechada totalmente.<br>La información sobre nuevas ofertas de<br>empleos no puede llegar de manera efectiva a<br>las personas que están en busca de una fuente<br>laboral.<br>La información sobre nuevas ofertas de<br>empleos no puede llegar de manera efectiva a<br>empleadores que necesitan contratar ya sea a<br>o varios empleados, para empleos<br>uno<br>temporales o permanentes. | Con el proyecto una vez implementado en la<br>ciudad, los usuarios podrán conectarse crearse<br>un perfil validado por la nuestra empresa, y<br>poder toda la información acerca de los<br>servicios que ofrece, y donde las demás<br>personas podrán realizar publicaciones de<br>avisos solicitando contratar servicios del<br>personal que desee, y que la aplicación se<br>encargara de buscar y notificar a tiempo a<br>ambas partes (empleador y empleado) llegando<br>a tener un proceso automatizado seguro y fácil<br>en cuanto a la búsqueda de empleos se refiere. |

*Tabla N° 5. Representación textual*

#### **1.5.5.2. Representación Gráfica (Diagrama de flujos)**

#### • **Situación sin proyecto**

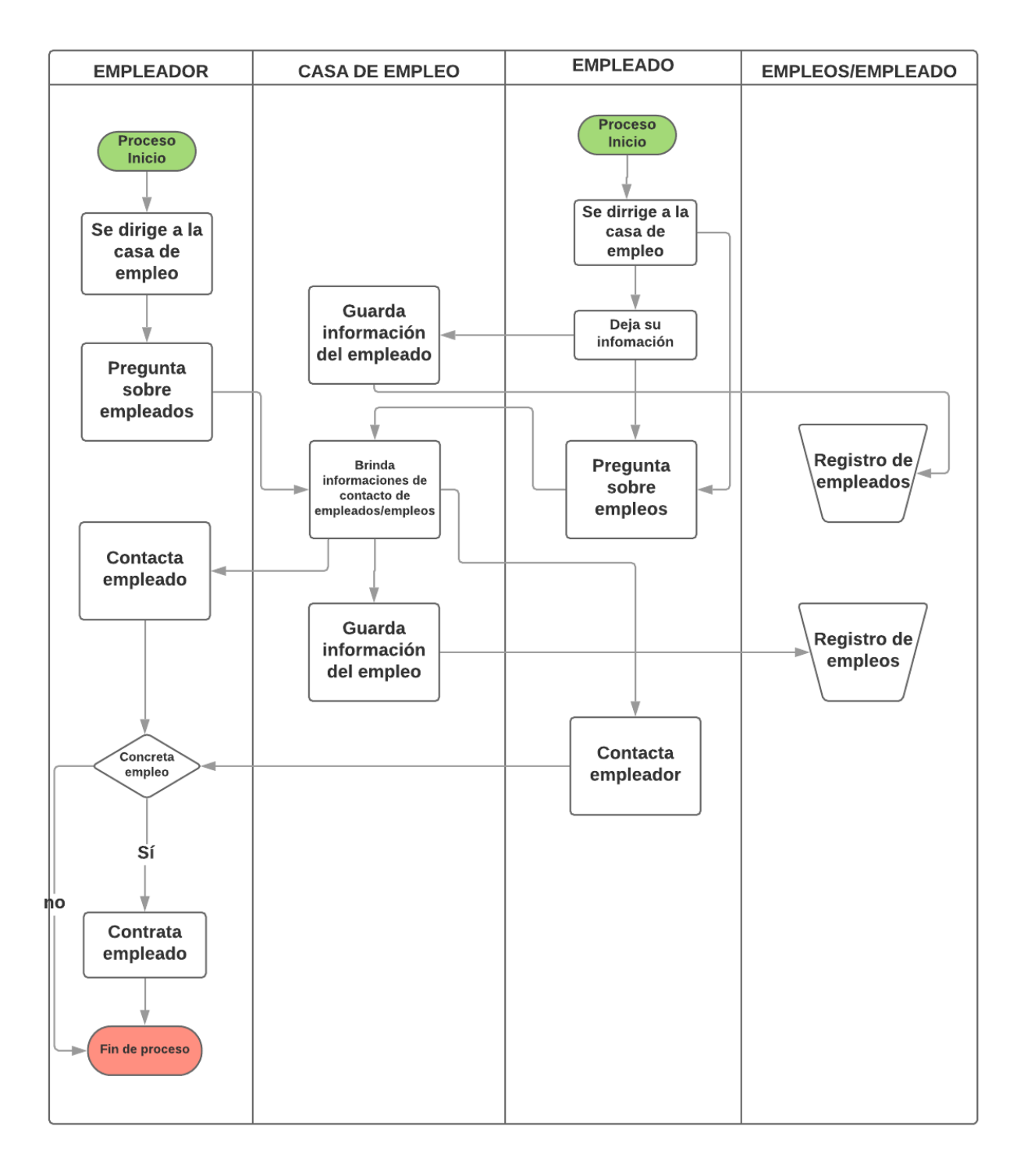

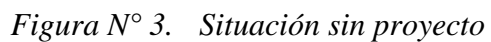

#### • **Situación con proyecto**

Desde el lado del Empleado:

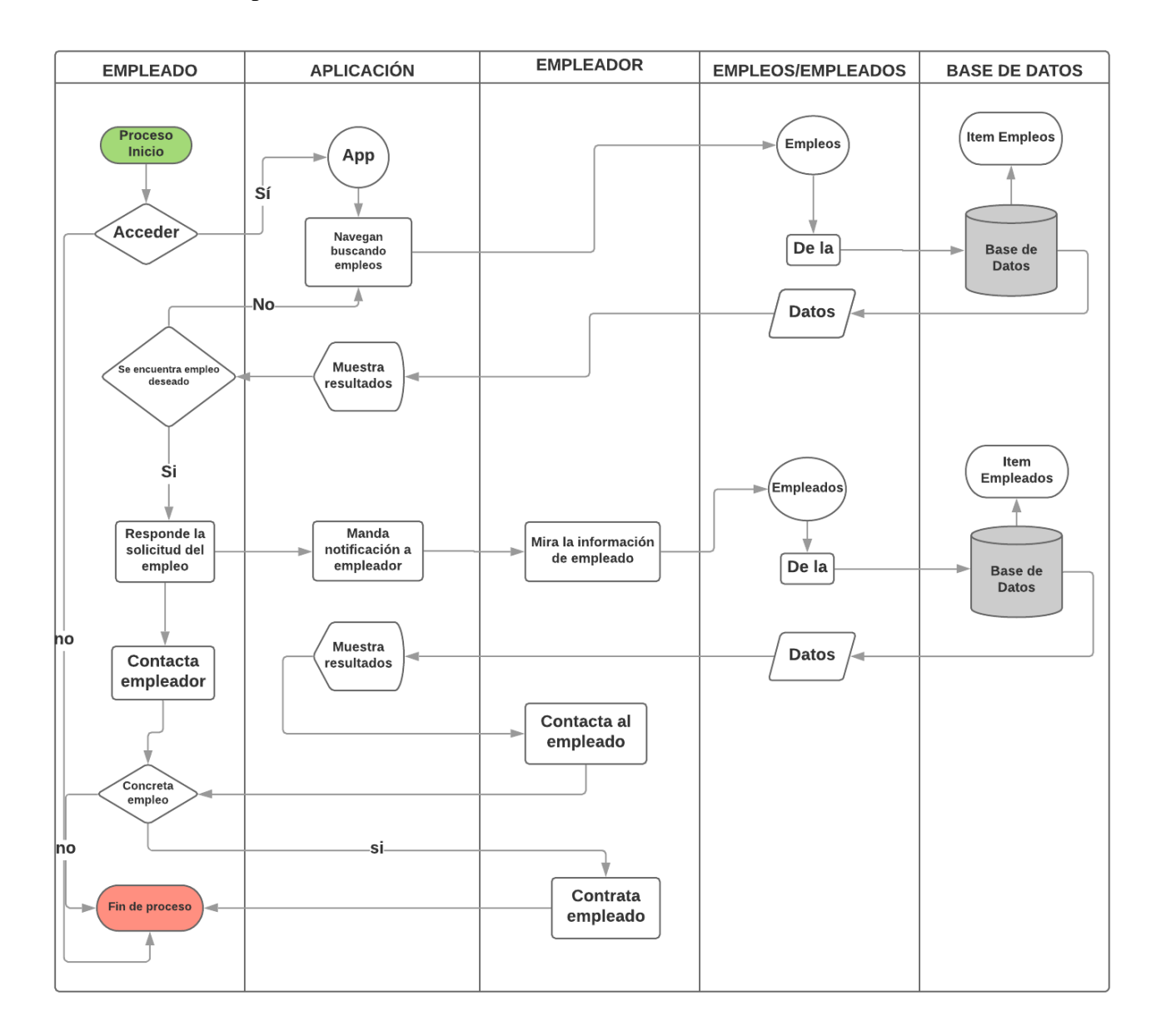

*Figura N° 4. Situación con proyecto (empleado)*

#### Desde el lado del Empleador:

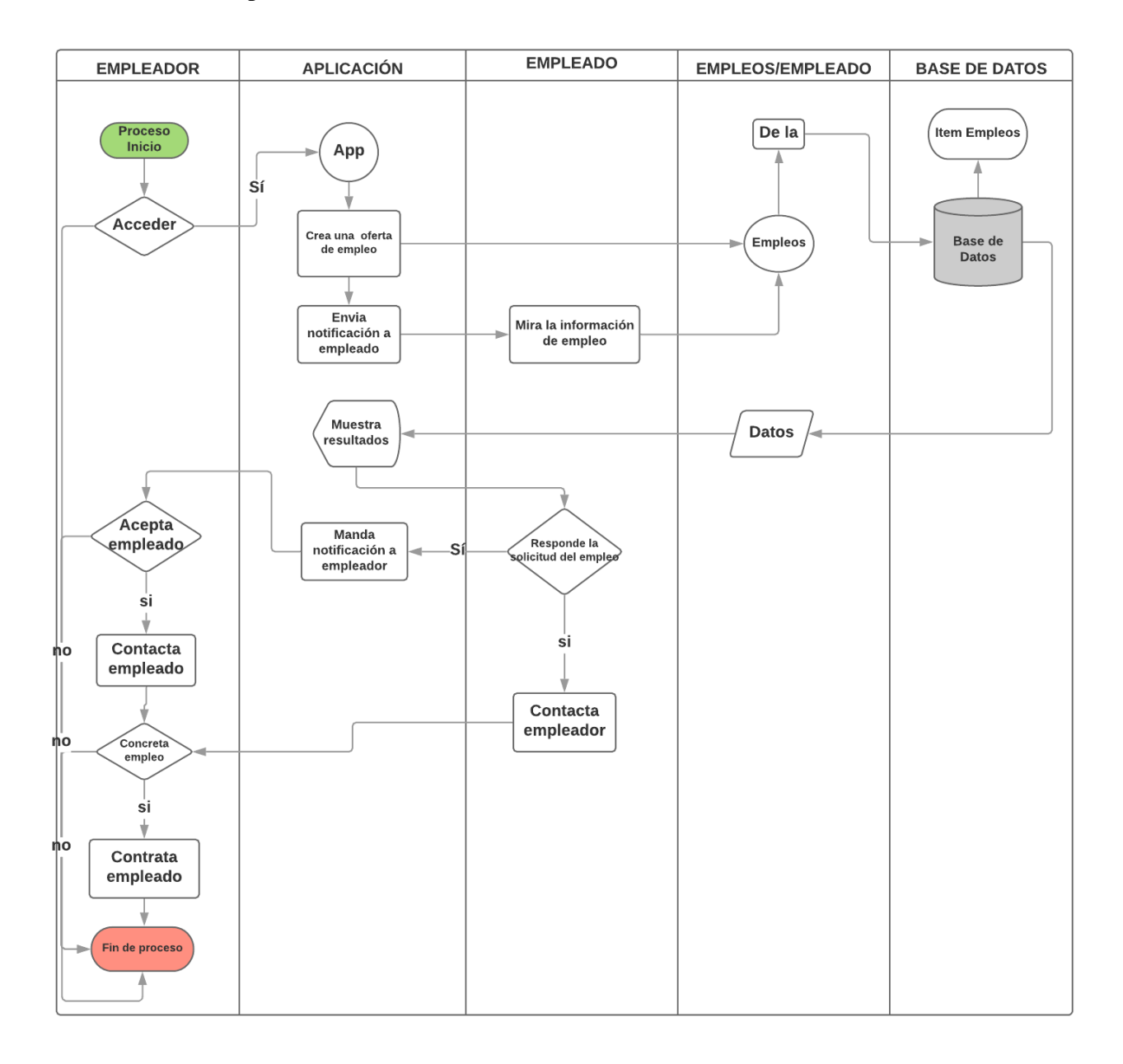

*Figura N° 5. Situación con proyecto (empleador)*

## **1.6. Objetivos**

## **1.6.1. Objetivo General**

Optimización en la administración de información acerca de la oferta y demanda de empleo de la ciudad de Tarija basado en aplicaciones móviles.

## **1.6.2. Objetivos Específicos**

- Desarrollar de una aplicación móvil híbrida que gestione la información sobre avisos de empleo de empleados y empleadores. Es una aplicación que se enfoca en dos perspectivas, una es la gente que está en busca de los servicios profesionales de alguien, y también se enfoca en las personas que están en busca de empleo. Dicha aplicación será fácil de utilizar, con interfaces fáciles de entender y operar para que los usuarios (empleados y/o empleadores) puedan estar asociados en una misma plataforma virtual.
- Socializar acerca de la funcionalidad de la App hacia los usuarios, aplicando estrategias efectivas a través de medios digitales para dar a conocer la App hacia la población de la ciudad de Tarija.

## **1.7. Marco Lógico del Proyecto**

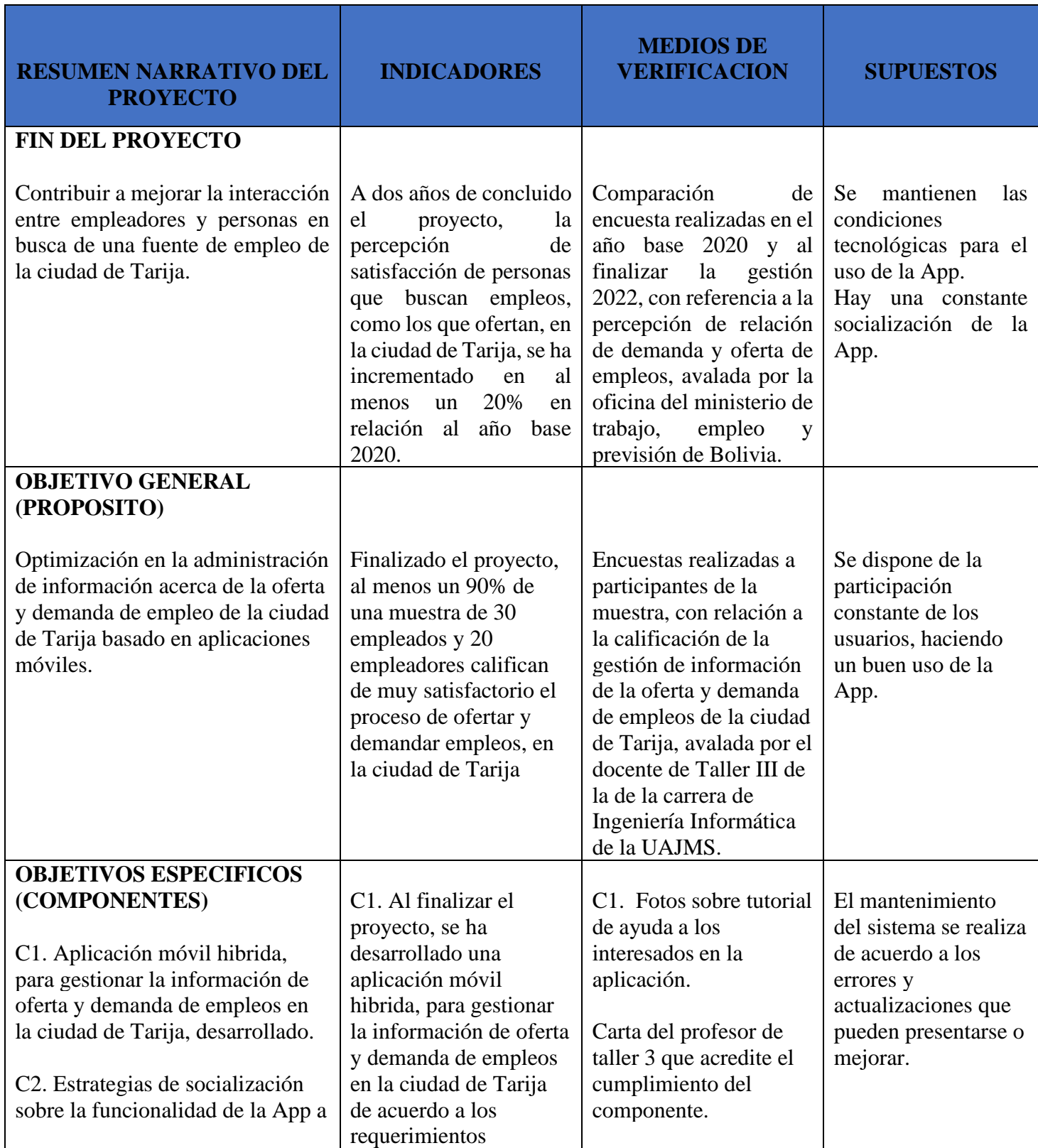

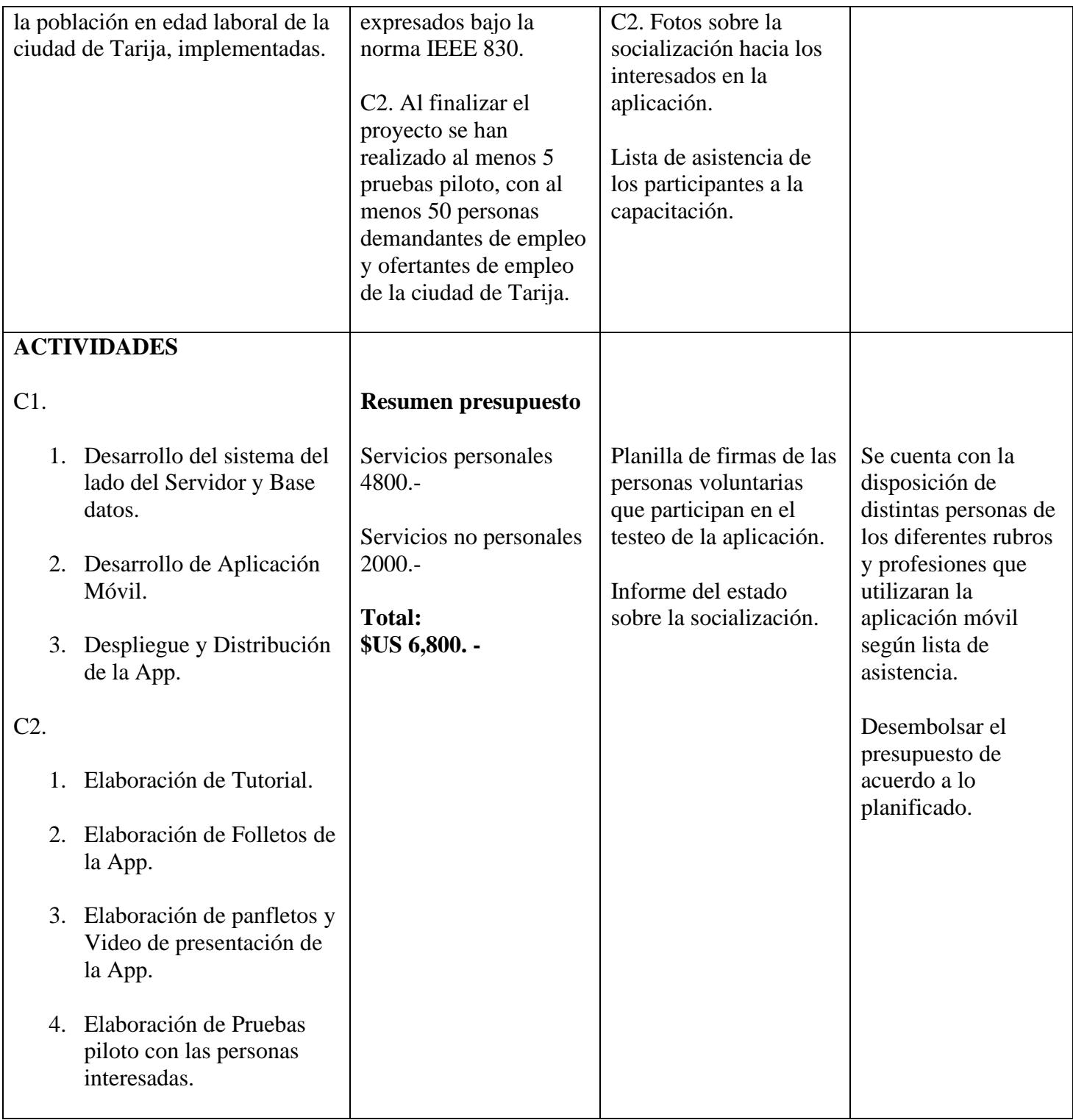

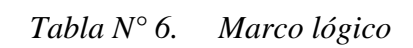

## **1.8. Metodología de Trabajo**

De acuerdo con el enfoque de los proyectos de software, se trabajará con la metodología SCRUM, la cual consta de las siguientes fases:

- 1. **Reunión** para la planificación del Sprint. En ella, se divide el tiempo de duración del Sprint, así como el objetivo y entregable del mismo. Además, el equipo de desarrollo deberá saber cómo realizarlo.
- 2. **Scrum diario**. Se basa en poner en común y sincronizar actividades para elaborar el plan del día.
- 3. **Trabajo de desarrollo durante el Sprint**. Nos aseguramos que los objetivos se están cumpliendo, que no se producen cambios que alteran el objetivo del Sprint y se mantiene una retroalimentación constante con el cliente o dueño del proyecto.
- 4. **Revisión del Sprint**. Reunión con el cliente o dueño del proyecto, en la que se estudia y revisa el producto del Sprint. Se definen los aspectos a cambiar, en caso necesario, de mayor valor o probables para planificarlo en el siguiente Sprint.
- 5. **Retrospectiva del proyecto.** Oportunidad del equipo de desarrollo para mejorar su proceso de trabajo y aplicar los cambios en los siguientes Sprint.

Mencionada metodología la usaremos para cumplir con las etapas que se dispusieron para este proyecto las cuales son:

- Desarrollo de sistema del lado del Servidor y Base datos.
- Desarrollo de Aplicación Móvil.
- Despliegue y Distribución de la App.

# **CAPÍTULO 2**

# **COMPONENTE 1**

## **2. Componente 1 – Aplicación Móvil**

## **2.1. Introducción**

A continuación, se presentarán las definiciones de las tecnologías usadas en cada fase del desarrollo de la aplicación móvil, y el por qué serán usadas en este proyecto.

## **2.2. Marco Teórico**

## **2.2.1. Tecnologías a Usar en el Proyecto**

## **2.2.1.1. Aplicación Móvil Hibrida**

El desarrollo de una App híbrida se puede definir como:

"Las **aplicaciones móviles híbridas** son una combinación de tecnologías web como **HTML, CSS y JavaScript**, que no son ni aplicaciones móviles verdaderamente nativas, porque consisten en un WebView ejecutado dentro de un contenedor nativo, ni tampoco están basadas en Web, porque se empaquetan como aplicaciones para distribución y tienen acceso a las APIs nativas del dispositivo."

Se desarrollará una App hibrida ya que así podrá implementarse en los dos sistemas operativos más usados con lo son iOS y Android con un mismo código.

A continuación, se describirá cómo será implementado con la metodología en las siguientes fases:

## **2.2.1.2. Diseño de Experiencia de Usuario (UX)**

Cuando se habla de UX se refiere a la experiencia de usuario, a la experimentación antes, durante y después de interactuar con la pantalla del dispositivo móvil. Tanto interfaz, contenidos como interacciones son foco de discusión para el diseño del producto.

Se utilizará UX para que el usuario tenga una buena experiencia de uso de la aplicación.

## **2.2.1.3. Diseño de Interfaz de Usuario (UI) y Diseño de Interacción**

La interfaz de usuario (UI) es el medio que permite al usuario interactúe con el producto, en el caso de Apps la interfaz se manifiesta de manera totalmente gráfica, que por medio de herramientas plasma la interfaz gráfica del producto.

Se utilizará UI para lograr pantallas amigables y hacer la interacción entre la App y el usuario más ameno y sencillo.

#### **2.2.1.3.1. Guía de Estilos**

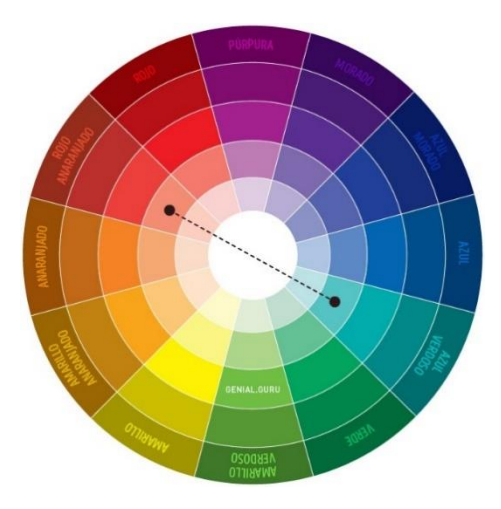

*Figura N° 6. Guía de estilos*

Son componentes básicos del diseño de la aplicación. La siguiente Tabla muestra los colores principales que serán utilizados. Como resultado de esta fase se obtiene un conjunto de colores, fuentes y widgets botones, formularios, etiquetas, etc.

Se hará uso de esta guía de estilos, para obtener un balance de colores que capture rápidamente la atención del usuario y no se aburra de verla.

## **2.2.1.3.2. Tipografía**

Es uno de los elementos que más variado con el tiempo, siendo a ser un paso en el proceso de una aplicación móvil. Existen 3 puntos importantes:

- **Legibilidad**: Este es el motivo directamente relacionado. Elegir una buena tipografía supondrá que el usuario leerá más cómodamente nuestra App.
- **Toda la Experiencia de Usuario:** El diseño debe ser fácil de leer los contenidos de las App, para obtener una mejor comprensión de los que nos ofrece.
- **Profesionalidad**: Una tipografía debe encajar con la filosofía de la App para que ofrezca una mejor coherencia.

Por defecto se utilizarán las tipografías por defecto de cada plataforma en Android y en iOS; debido a que esto es un requisito que se exige a la hora de subir a las tiendas de cada plataforma para que puedan ser aceptadas correctamente.

## **2.2.1.4. Desarrollo de alto nivel**

### **2.2.1.4.1. Front-End (Aplicación Cliente)**

Ionic es un framework de código abierto que sirve para desarrollar aplicaciones híbridas multiplataforma que utiliza HTML5, CSS (generado por SASS) y Cordova como base. También se puede usar AngularJs para gestionar las aplicaciones, esto nos que asegura aplicaciones rápidas y muy escalables.

Se utilizará Ionic Framework en el desarrollo ya que cuenta con elementos fáciles de manejar y de fácil acceso lo que optimizará mucho tiempo a la hora de la codificación de la App.

### **2.2.1.4.2. Back-End (Servidor y Base de datos)**

### **2.2.1.4.2.1. Lenguaje**

JavaScript Es un lenguaje de programación que te permite crear contenido nuevo y dinámico, controlar archivos de multimedia, crear imágenes animadas y muchas otras cosas más.

Se utilizará este lenguaje en el desarrollo de la App ya que Ionic Framework usa este lenguaje para ser ejecutado.

#### **2.2.1.4.2.2. Base de Datos**

MongoDB es una base de datos No SQL la cual no está basada en tablas relacionadas, sino que está orientada a documentos. Esto quiere decir que, en lugar de guardar los datos en registros, guarda los datos en documentos. Estos documentos son almacenados en BSON, que es una representación binaria de JSON.

Se utilizará mongoDB en el desarrollo de la Base de Datos de la App porque es de código abierto además que mongoDB presenta la característica de ser una base de datos flexible y escalable.

#### **2.2.2. Despliegue y Distribución de la App**

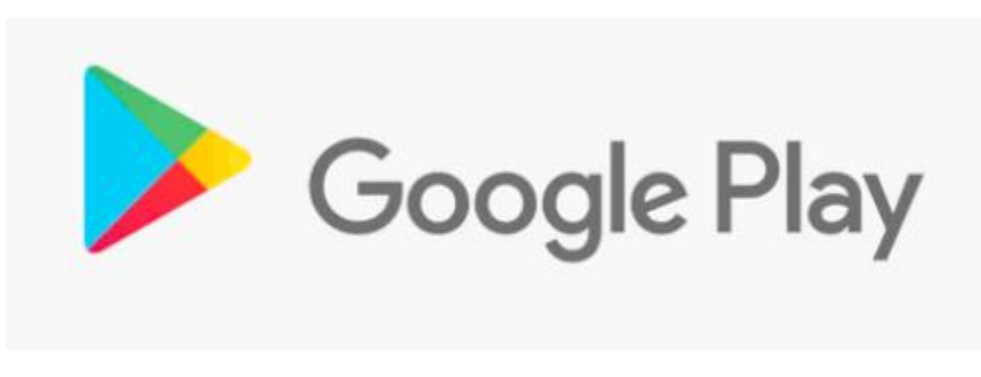

*Figura N° 7. Despliegue y distribución de la App*

Es la implementación de la aplicación en alguna tienda de aplicaciones o algún servidor de descarga como una página web, para que los usuarios puedan descargarla y obtenerla.

La aplicación móvil "Metele" será desplegada y distribuida en Google Play, porque es las tiendas más usadas por los usuarios a nivel mundial.

## **2.2.3. Cronograma de Actividades**

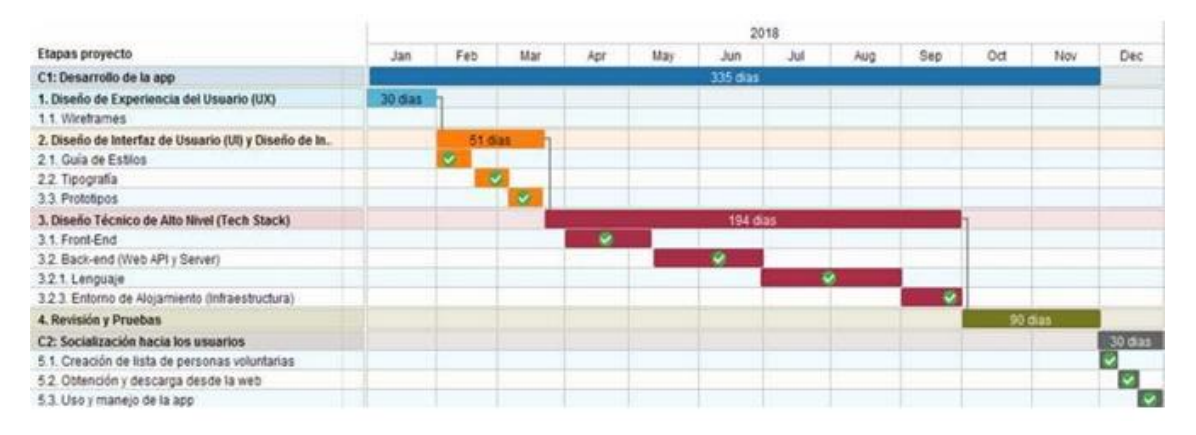

*Tabla N° 7. Cronograma de actividades*

**Componente 1: Desarrollo de una aplicación móvil híbrida que gestione la información sobre avisos de empleo de empleos y empleados**

## **2.3. Componente 1: Desarrollo de una aplicación móvil híbrida que gestione la información de empleos y empleados**

## **2.3.1. Introducción**

En esta sección del documento se muestra el desarrollo de la metodología aplicada para este proyecto, el cual se dividió en partes para su desarrollo donde a cada parte se le da la denominación de "Sprint".

Cada "Sprint" se enfoca en una característica específica del componente 1 (Aplicación Móvil), y se describen los detalles de cada característica mostrando:

- Pantalla (Lo que verá el usuario que es la experiencia e interfaz de usuario (UX/UI))
- Interacción con la base de datos (si es que existe en el sprint determinado)
- Nombre
- Propósito
- Rol
- Requisitos
- Descripción

## **2.3.2. Sprints**

## **2.3.2.1. Sprint 1**

#### **2.3.2.1.1. Desarrollo de Servidor y Base de datos 2.3.2.1.1.1. Servidor**

El principal lenguaje utilizado para el desarrollo del lado de servidor es JavaScript.

Éste utiliza los siguientes paquetes de dependencia y dependencias de desarrollo en el fichero:

**package.json**

```
{
  "name": "1_metele_server",
  "version": "1.0.0",
  "description": "",
  "main": "index.js",
   "scripts": {
    "test": "echo \"Error: no test specified\" && exit 1"
  },
   "author": "",
   "license": "ISC",
  "dependencies": {
    "bcrypt": "^3.0.6",
    "body-parser": "^1.19.0",
    "cors": "^2.8.5",
    "express": "^4.17.1",
     "express-fileupload": "^1.1.5",
     "jsonwebtoken": "^8.5.1",
     "moment": "^2.24.0",
     "mongoose": "^5.6.0"
  },
  "devDependencies": {
     "@types/bcrypt": "^3.0.0",
     "@types/cors": "^2.8.5",
     "@types/express": "^4.17.0",
     "@types/express-fileupload": "^1.1.0",
     "@types/jsonwebtoken": "^8.3.2",
     "@types/mongoose": "^5.5.6",
     "@types/uniqid": "^4.1.3"
 }
}
```
*Figura N° 8. Esquema de Base de datos*

**2.3.2.1.1.2. Base de datos 2.3.2.1.1.2.1. Visualización del esquema basado en árboles y nodos**

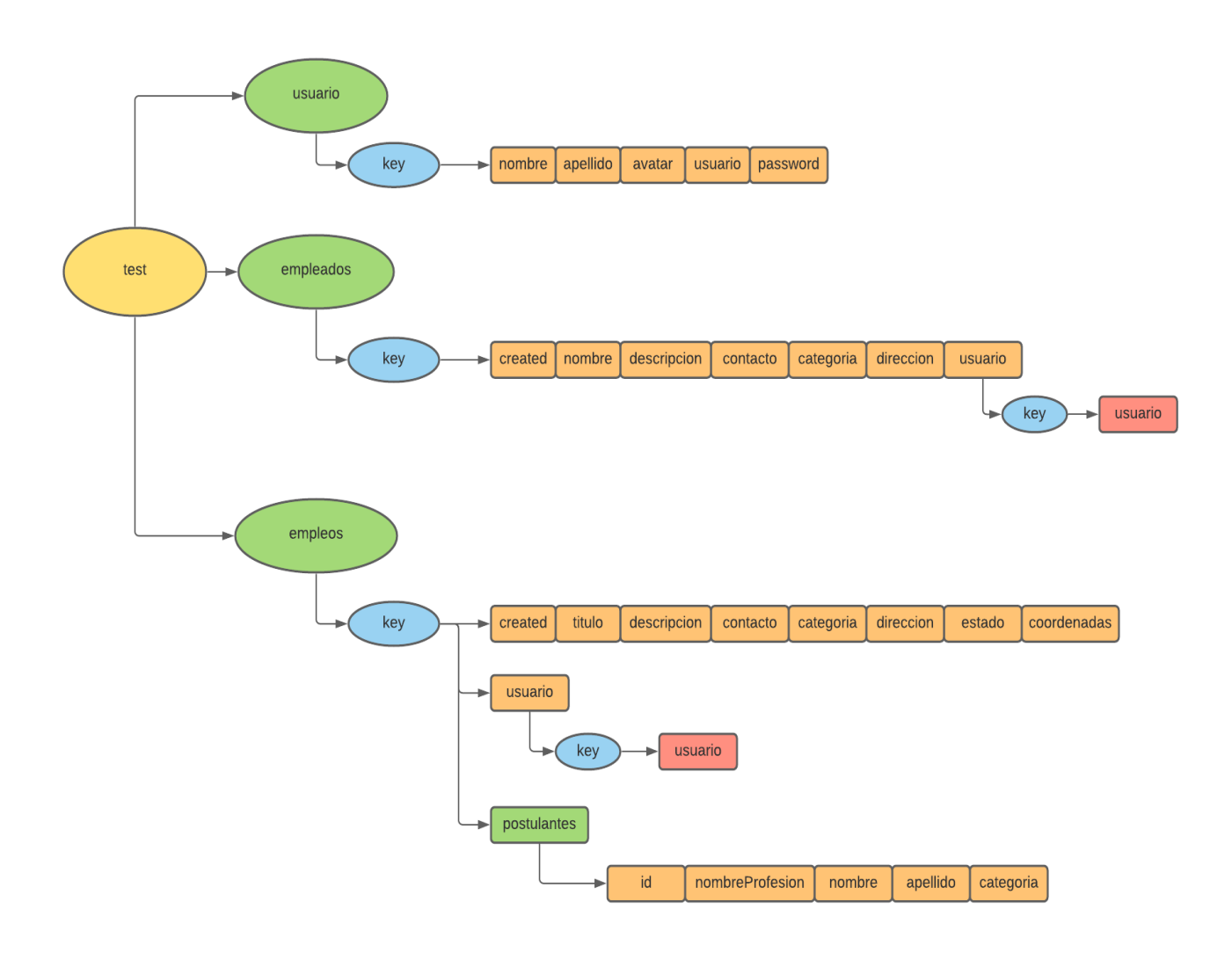

*Figura N° 9. Esquema de Base de datos*

**2.3.2.1.1.2.2. Visualización de en formato Json**

```
usuarioSchema = new Schema({
     nombre: {
         type: String,
         required: [true, 'El nombre es necesario']
     },
     apellido: {
         type: String,
         required: [true, 'El apellido es necesario']
     },
     avatar: {
         type: String,
         default: 'av-1.png'
     },
     email: {
         type: String,
         unique: true,
         required: [true, 'El correo es necesario']
     },
     password: {
         type: String,
         required: [true, 'La contraseña es necesaria']
     }
})
empleadoSchema = new Schema({
     created: {
         type: Date
     },
     nombre: {
         type: String
     },
     descripcion: {
        type: String
     },
```

```
 contacto: {
       type: String
     },
     direccion: {
       type: String
     },
     categoria: {
       type: String
     },
     usuario: {
         type: Schema.Types.ObjectId,
         ref: 'Usuario',
         required: [true, 'Debe existir alguna referencia a un usuario']
     }
})
empleoSchema = new Schema({
     created: {
        type: Date
     },
     titulo: {
        type: String
     },
     descripcion: {
       type: String
     },
     contacto: {
        type: String
     },
     direccion: {
       type: String
     },
     categoria: {
       type: String
     },
```

```
 estado: {
         type: String,
         default: '1'
     },
     coordenadas: {
         type: String // latitud y longitud
     },
     usuario: {
         type: Schema.Types.ObjectId,
         ref: 'Usuario',
         required: [true, 'Debe existir alguna referencia a un usuario']
     },
     postulantes: [
         {
             id: String,
             nombreProfesion: String,
             nombre: String,
             apellido: String,
             categoria: String
         }
     ]
})
```
*Figura N° 10. Visualización esquema base de datos en formato Json*

#### **2.3.2.1.1.2.3. Descripción de los datos**

Las siguientes tablas están designadas con los tipos de datos que serán enviados desde la aplicación, es decir la inserción se realizará mediante la interfaz de la aplicación que se encargará de validar los datos según los siguientes objetos:

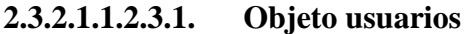

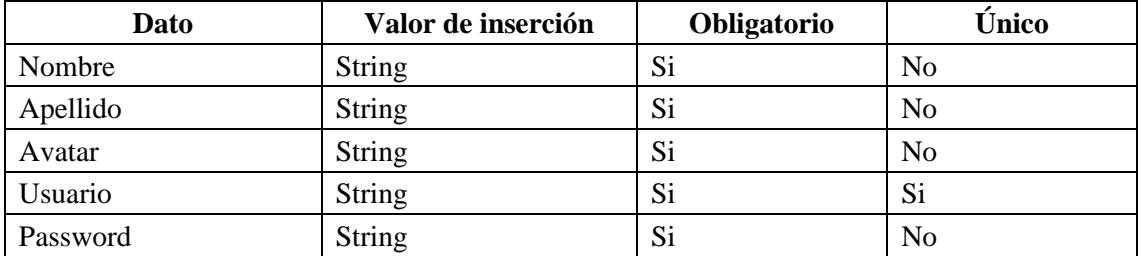

*Tabla N° 8. Descripción de Objeto "usuarios" en tabla*

### **2.3.2.1.1.2.3.2. Objeto empleos**

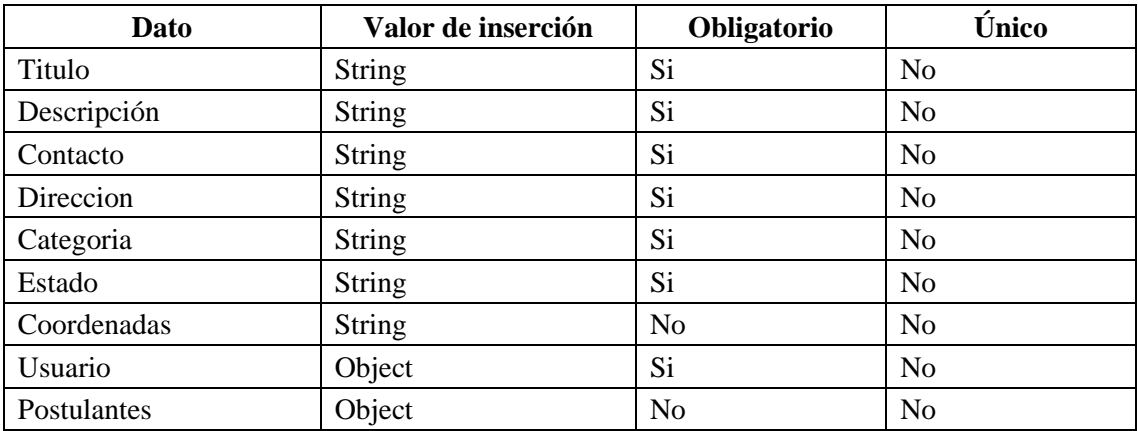

*Tabla N° 9. Descripción de objeto "empleos" en tabla*

## **2.3.2.1.1.2.3.3. Objetos empleados**

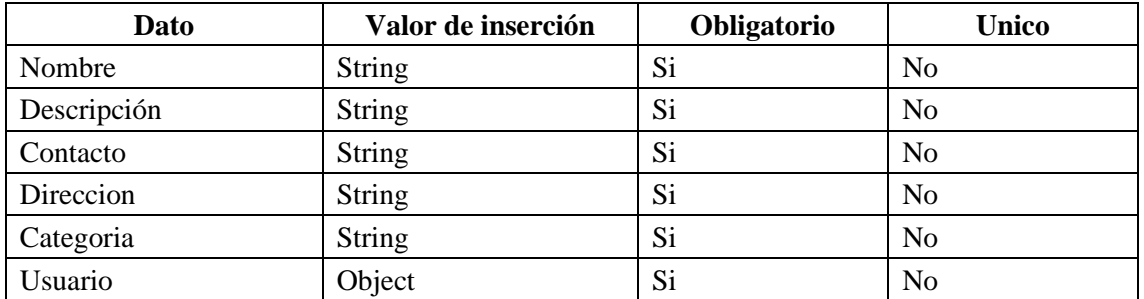

*Tabla N° 10. Descripción del objeto "empleados" en tabla*

## **2.3.2.2. Sprint 2 – Aplicación Móvil (Login)**

## **2.3.2.2.1. Login**

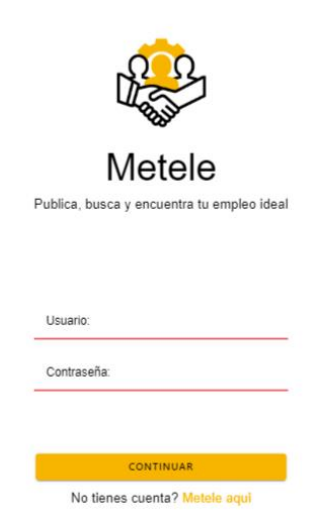

*Figura N° 11. Diseño de experiencia e interfaz de usuario "Login"*

| <b>Nombre</b>     | Pantalla inicial de login                     |
|-------------------|-----------------------------------------------|
| <b>Propósito</b>  | Ingresar a la pantalla de categorías          |
| Rol               | Usuario                                       |
| <b>Requisitos</b> | Instalar la App en el dispositivo móvil       |
| Descripción       | El ingreso a esta pantalla nos permite ver el |
|                   | primer inicio de la App, donde se tienen dos  |
|                   | botones:                                      |
|                   | Continuar (acceder a pantalla                 |
|                   | principal)                                    |
|                   | Metele aquí (Registrarse como<br>$\bullet$    |
|                   | usuario)                                      |
|                   | Además, que se tiene dos campos de texto      |
|                   | para que el usuario los llene y pueda         |
|                   | autentificarse.                               |
|                   | La información introducida por el usuario se  |
|                   | compara con la información del objeto         |
|                   | "usuarios" de la base de datos, en caso de    |
|                   | que la petición sea exitosa se despliega la   |
|                   | "Pantalla principal" de la aplicación, caso   |
|                   | contrario se mostrará un mensaje de alerta    |
|                   | "Usuario y contraseña no son correctos".      |

*Tabla N° 11. Descripción Sprint 2*

## **2.3.2.3. Sprint 3 – Aplicación Móvil (Crear una cuenta)**

## **2.3.2.3.1. Crear una cuenta**

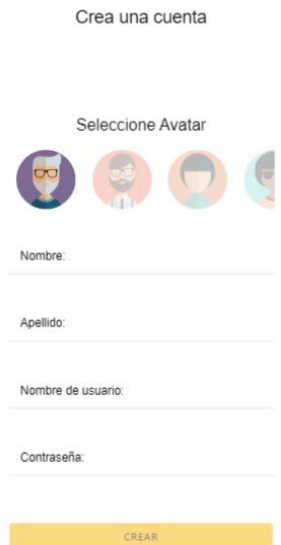

*Figura N° 12. Diseño de experiencia e interfaz de usuario "Crear una cuenta"*

| <b>Nombre</b>     | Pantalla Crear una cuenta                      |
|-------------------|------------------------------------------------|
|                   | Visualizar el formulario de creación de una    |
| Propósito         | cuenta de usuario para el acceso a la App      |
| Rol               | Usuario                                        |
|                   | El usuario debe haber ingresado a la pantalla  |
| <b>Requisitos</b> | inicial de login, luego haber pulsado el botón |
|                   | "Metele aquí"                                  |
|                   | El ingreso a esta pantalla nos permite         |
|                   | visualizar el formulario con los campos:       |
|                   | Seleccionar avatar                             |
|                   | Nombre                                         |
|                   | Apellido                                       |
|                   | Nombre de usuario                              |
|                   | Contraseña                                     |
| Descripción       | El botón "Crear" ejecuta un envío de petición  |
|                   | POST al servidor.                              |
|                   | La información se almacena en el objeto        |
|                   | "Usuarios" de la base de datos.                |
|                   | En caso que la respuesta del servidor sea      |
|                   | válida se desplegará la pantalla principal de  |
|                   | la aplicación, caso contrario se muestra el    |
|                   | mensaje "Error de registro" al usuario.        |

*Tabla N° 12. Descripción Sprint 3*
#### **2.3.2.4. Sprint 4 – Aplicación Móvil (Pantalla principal)**

#### **2.3.2.4.1. Pantalla principal**

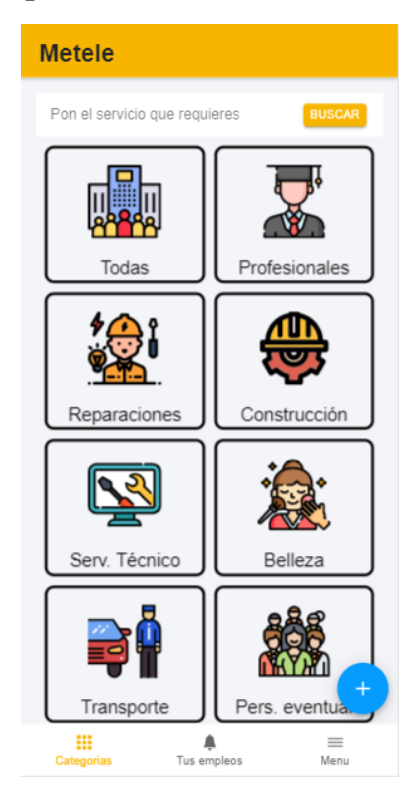

*Figura N° 13. Diseño de experiencia e interfaz de usuario "Pantalla principal"*

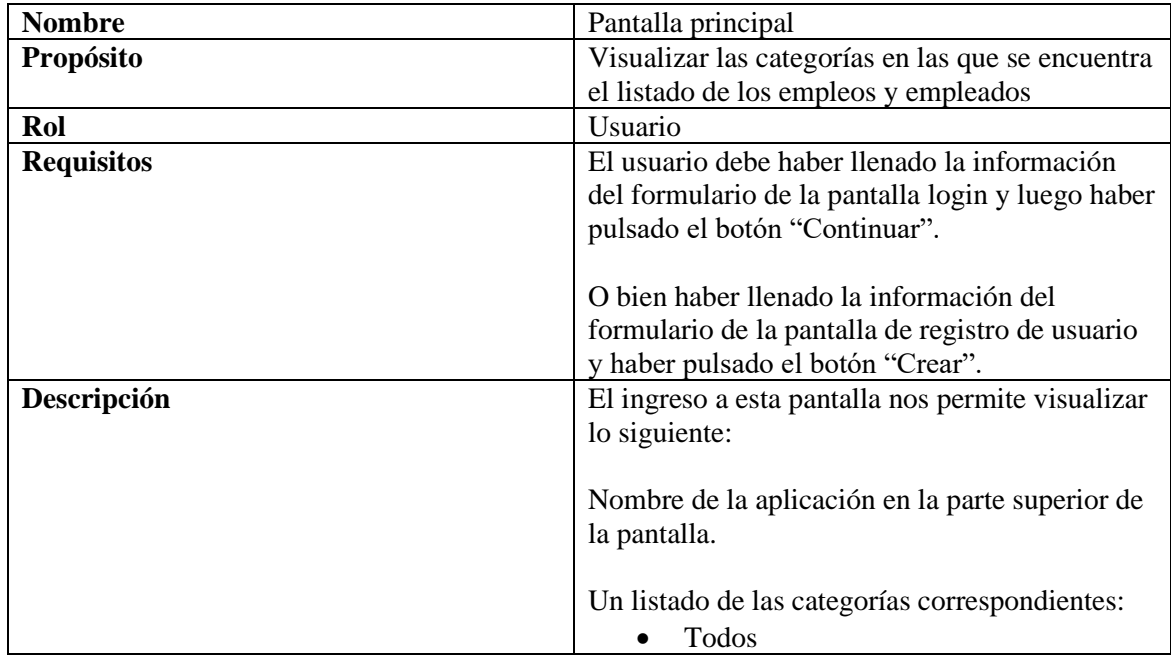

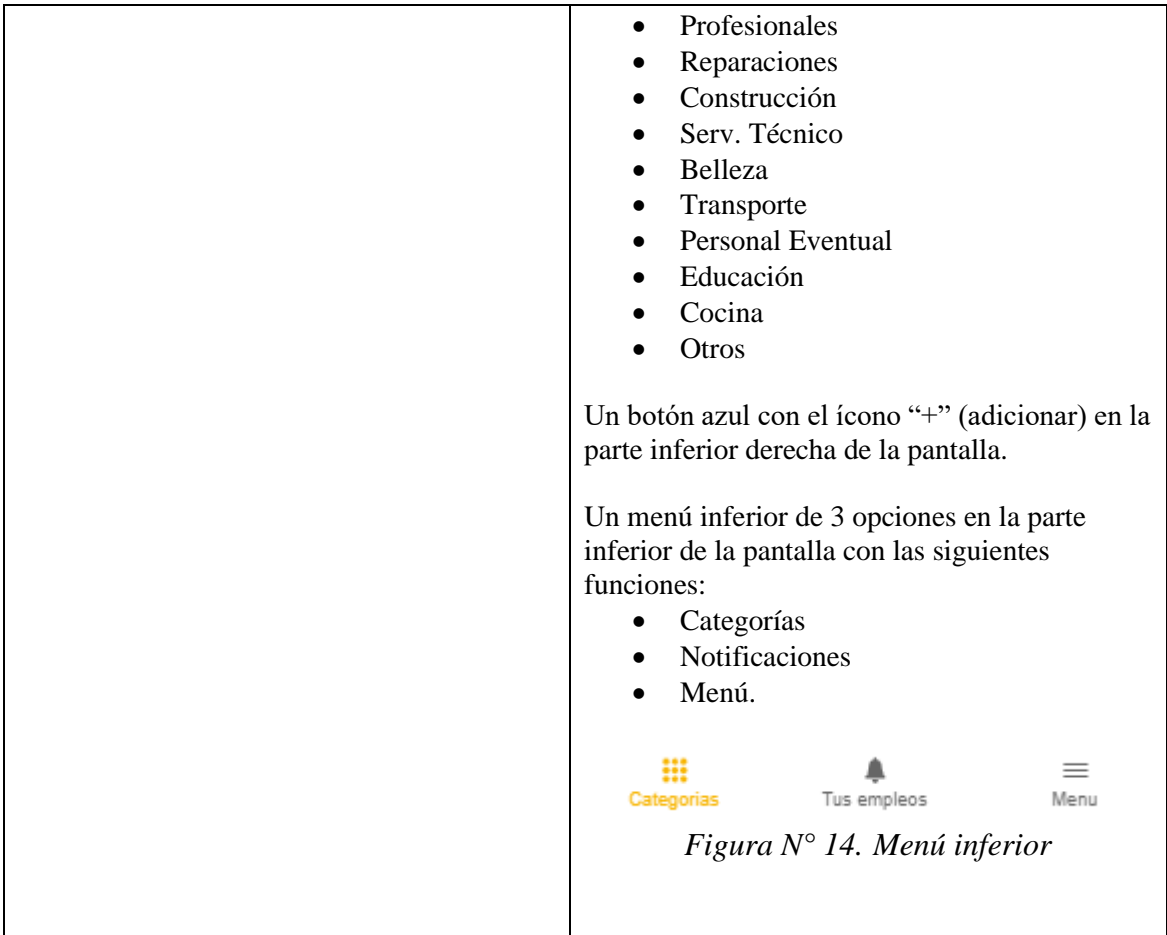

*Tabla N° 13. Descripción Sprint 4*

#### **2.3.2.5. Sprint 5 – Aplicación Móvil (Crear tu oferta de empleo)**

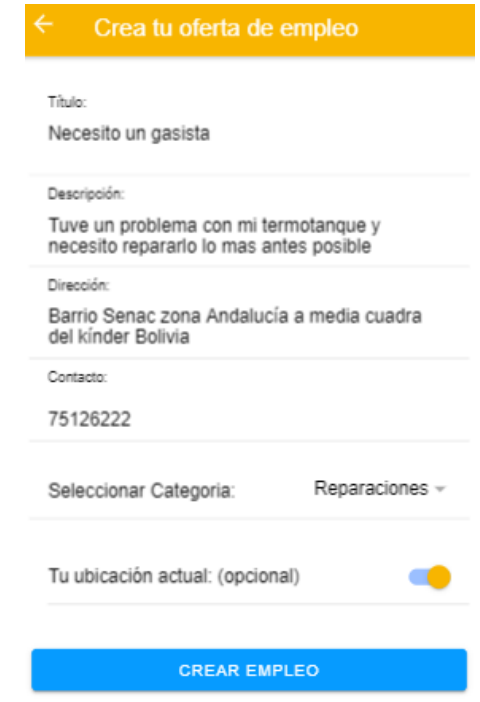

## **2.3.2.5.1. Crear tu oferta de empleo**

*Figura N° 15. Diseño de experiencia e interfaz de usuario "Crea tu oferta de empleo"*

| <b>Nombre</b>     | Crea tu oferta de empleo                                                 |
|-------------------|--------------------------------------------------------------------------|
| <b>Propósito</b>  | Visualizar el formulario de creación de una                              |
|                   | nueva de empleo                                                          |
| Rol               | Usuario                                                                  |
| <b>Requisitos</b> | El usuario debe haber pulsado el botón "+"                               |
|                   | ubicado en "Pantalla principal".                                         |
| Descripción       | El ingreso a esta pantalla nos permite                                   |
|                   | visualizar lo siguiente:                                                 |
|                   | Título en la parte superior de la pantalla<br>"Crea tu oferta de empleo" |
|                   | Botón para ir a la pantalla anterior.                                    |
|                   | Formulario con los campos:                                               |
|                   | Título                                                                   |
|                   | Descripción                                                              |
|                   | Dirección                                                                |

| Contacto                                         |
|--------------------------------------------------|
| Seleccionar Categoría<br>$\bullet$               |
| Posición Actual                                  |
| El botón "Crear Empleo" ejecuta un envío de      |
| petición POST al servidor.                       |
| La información se almacena en el objeto          |
| "Empleos" de la base de datos.                   |
| En caso que la respuesta del servidor sea        |
| válida se desplegará la pantalla principal de la |
| aplicación, caso contrario se muestra el         |
| mensaje "Error de creación de empleo" al         |
| usuario.                                         |

*Tabla N° 14. Descripción Sprint 5*

#### **2.3.2.6. Sprint 6 – Aplicación Móvil (Detalle de empleo)**

#### **2.3.2.6.1. Detalle de empleo**

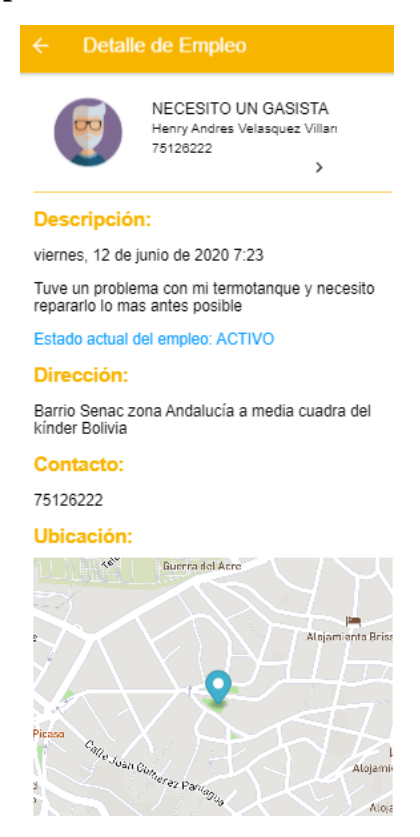

*Figura N° 16. Diseño de experiencia e interfaz de usuario "Detalle de empleo"*

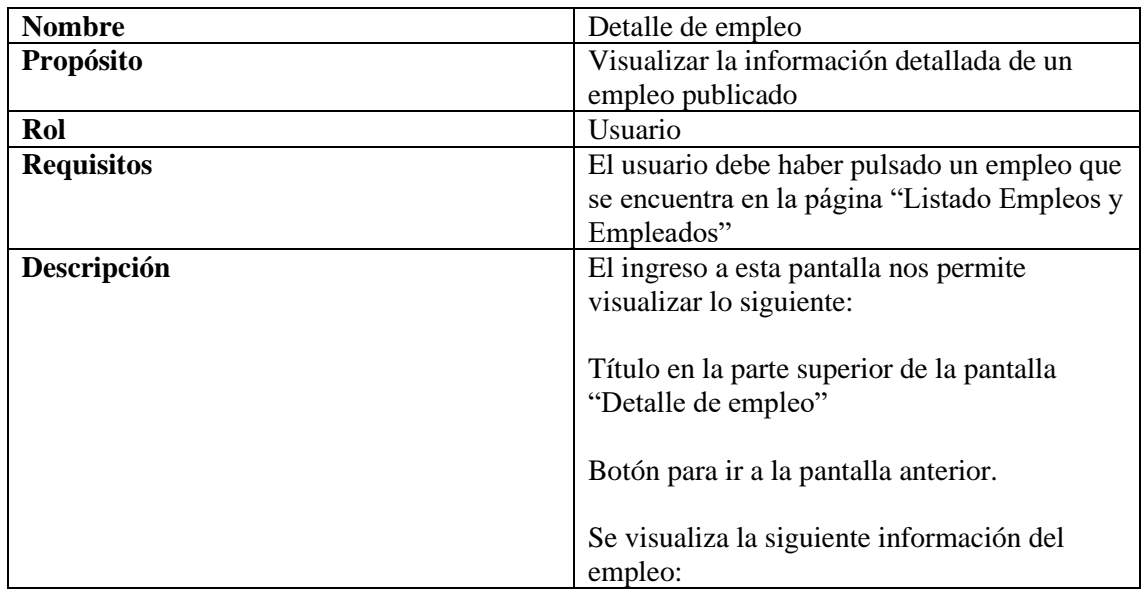

| Avatar del usuario a quien pertenece            |
|-------------------------------------------------|
| la publicación                                  |
| Título del empleo                               |
| Nombre de la persona a quien                    |
| pertenece la publicación                        |
| Estado actual del empleo                        |
| Contacto                                        |
| Descripción                                     |
| Dirección                                       |
| Ubicación                                       |
| El usuario al haber pulsado un empleo que se    |
| encuentra en la pantalla "Listado Empleos y     |
| Empleados", se ejecuta una petición GET al      |
| servidor.                                       |
| Se extrae la información del objeto "Empleos"   |
| de la base de datos para mostrarse en pantalla. |
|                                                 |

*Tabla N° 15. Descripción Sprint 6*

#### **2.3.2.7. Sprint 7 – Aplicación Móvil (Modificar empleo)**

#### **2.3.2.7.1. Modificar empleo**

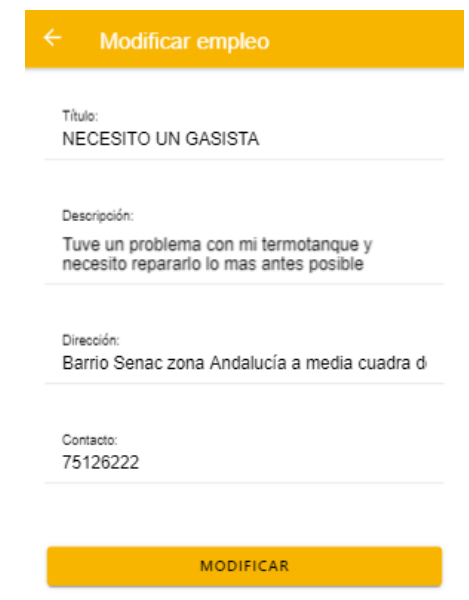

*Figura N° 17. Diseño de experiencia e interfaz de usuario "Modificar empleo"*

| <b>Nombre</b>     | Modificar empleo                                                                                                    |
|-------------------|----------------------------------------------------------------------------------------------------|
| Propósito         | Modificar la información de un empleo<br>publicado                                                                                                    |
| Rol               | Usuario propietario de la publicación                                                                                                    |
| <b>Requisitos</b> | E1<br>usuario<br>debe<br>haber<br>deslizado el título del empleo y<br>haber pulsado el botón azul<br>ubicado en la pantalla "Detalle<br>de empleo"<br>Figura $N^{\circ}$ 18. Modificar empleo                 |
| Descripción       | El ingreso a esta pantalla nos permite<br>visualizar lo siguiente:<br>Título en la parte superior de la pantalla<br>"Modificar empleo"<br>Botón para ir a la pantalla anterior.<br>Formulario con los campos: |

| Título                                        |
|-----------------------------------------------|
| Descripción                                   |
| Dirección                                     |
| Contacto                                      |
| El botón "Modificar" ejecuta un envío de      |
| petición POST al servidor.                    |
| La información se modifica en el objeto       |
| "Empleos" de la base de datos.                |
| En caso que la respuesta del servidor sea     |
| válida se desplegará la pantalla "detalle de  |
| empleo", caso contrario se muestra el mensaje |
| "Error de modificación de empleo" al usuario. |

*Tabla N° 16. Descripción Sprint 7*

## **2.3.2.8. Sprint 8 – Aplicación Móvil (Eliminar empleo)**

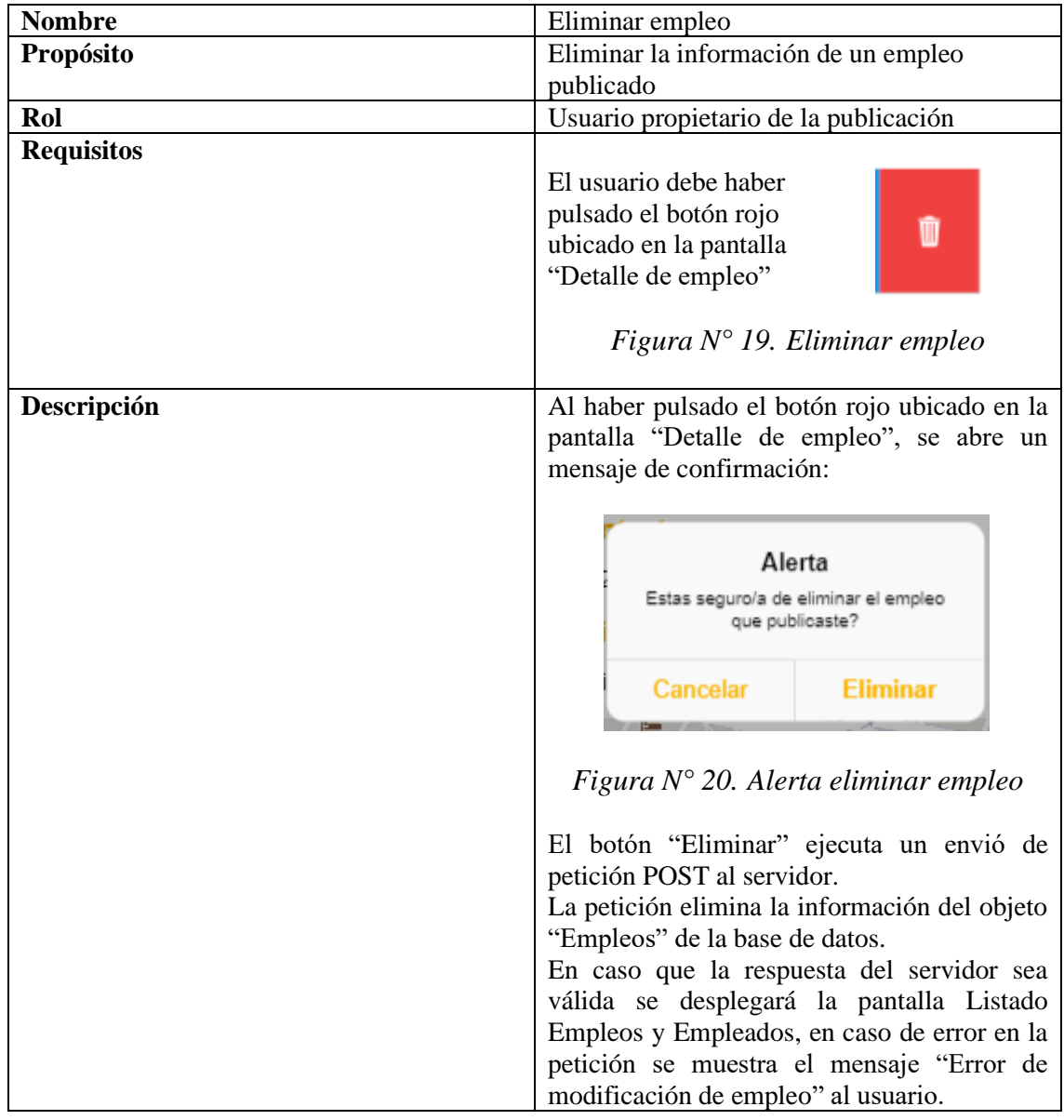

#### **2.3.2.8.1. Eliminar Empleo**

*Tabla N° 17. Descripción Sprint 8*

## **2.3.2.9. Sprint 9 – Aplicación Móvil (Dar de baja un empleo)**

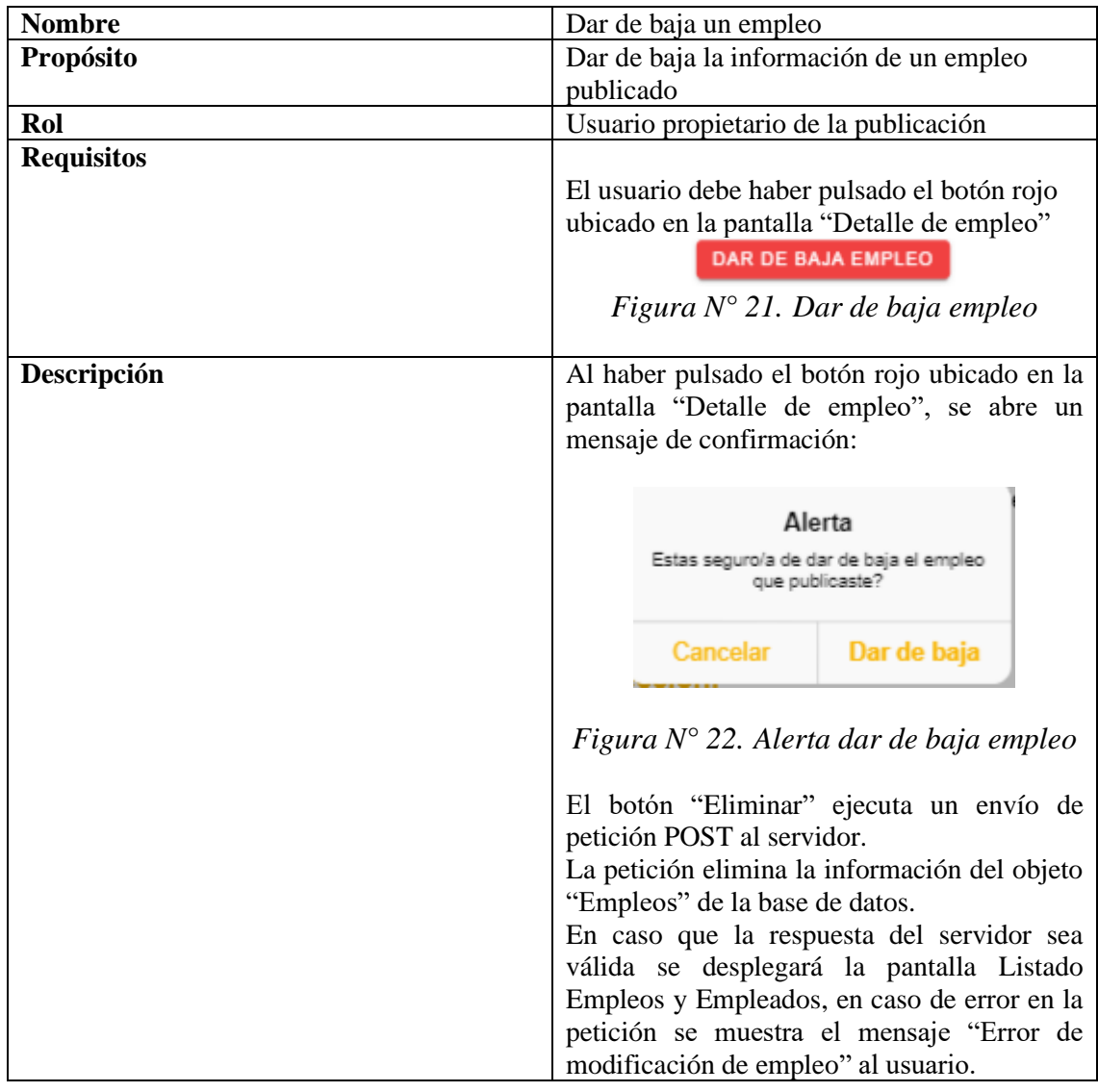

#### **2.3.2.9.1. Dar de baja un empleo**

*Tabla N° 18. Descripción Sprint 9*

#### **2.3.2.10.Sprint 10 – Aplicación Móvil (Visualizar empleos de Usuario Conectado)**

#### **2.3.2.10.1. Visualizar empleos de Usuario Conectado**

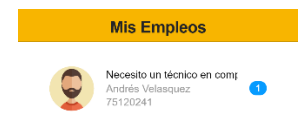

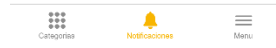

*Figura N° 23. Diseño de experiencia e interfaz de usuario "Visualizar empleos de usuario conectado"*

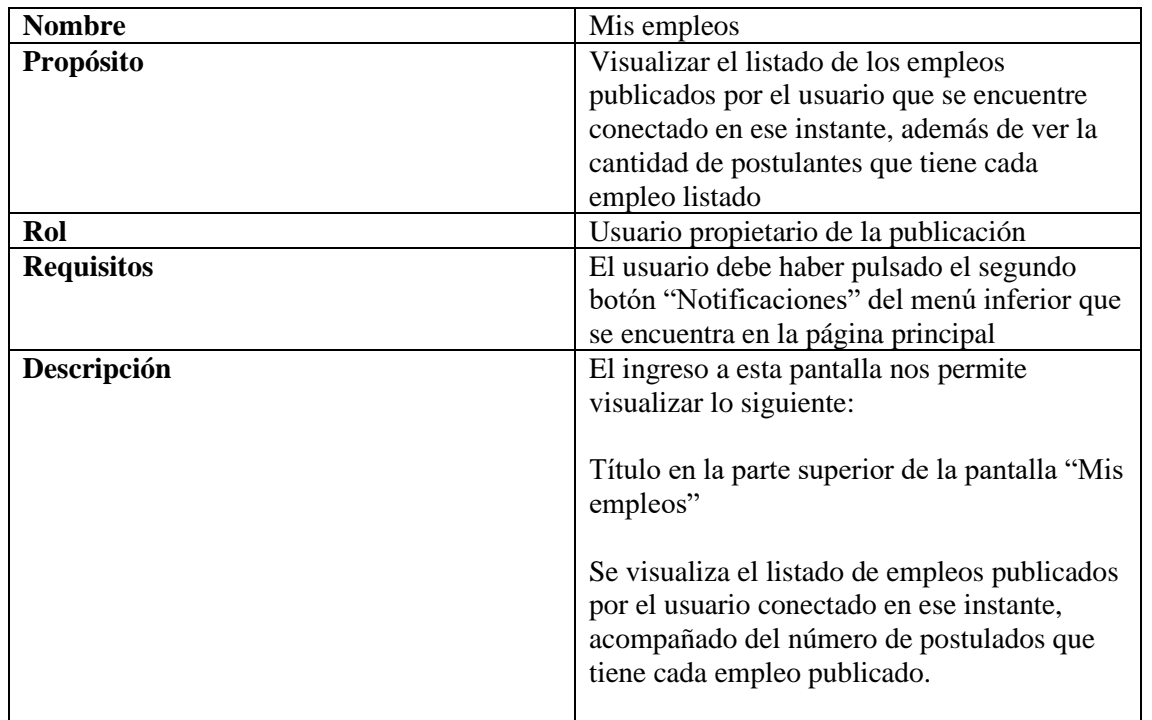

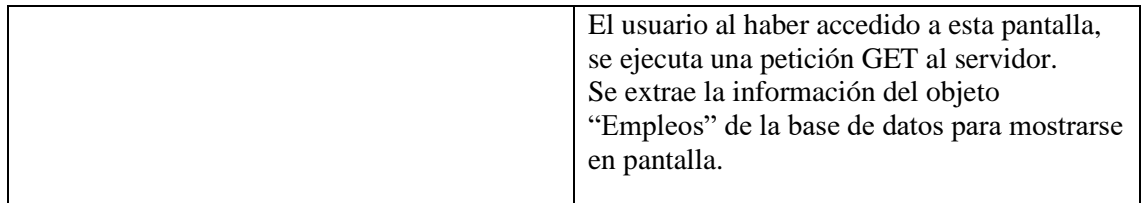

*Tabla N° 19. Descripción Sprint 10*

#### **2.3.2.11.Sprint 11 – Aplicación Móvil (Visualizar postulados de un empleo publicado)**

#### **2.3.2.11.1. Visualizar postulados de un empleo publicado**

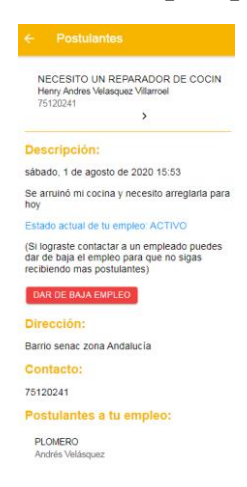

*Figura N° 24. Diseño de experiencia e interfaz de usuario "Visualizar empleos de usuario conectado"*

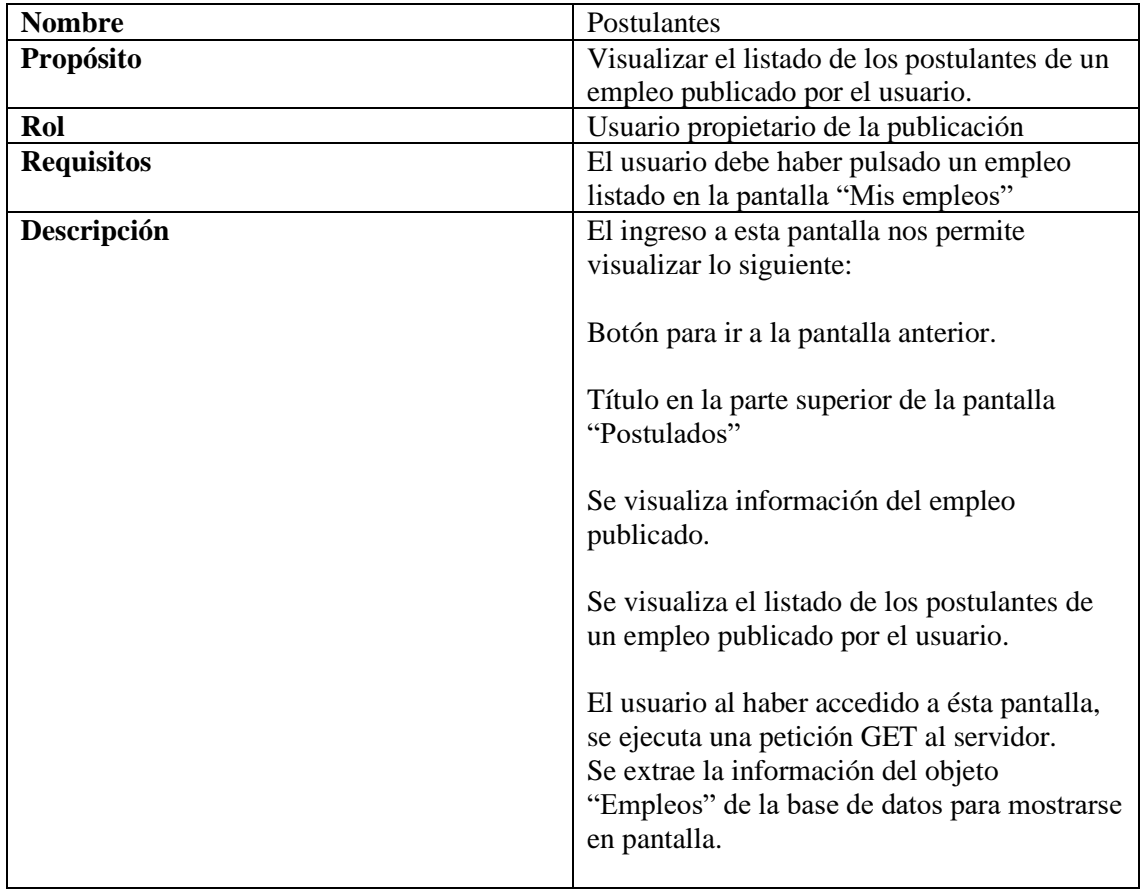

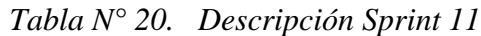

#### **2.3.2.12.Sprint 12 – Aplicación Móvil (Listado Empleos Empleados)**

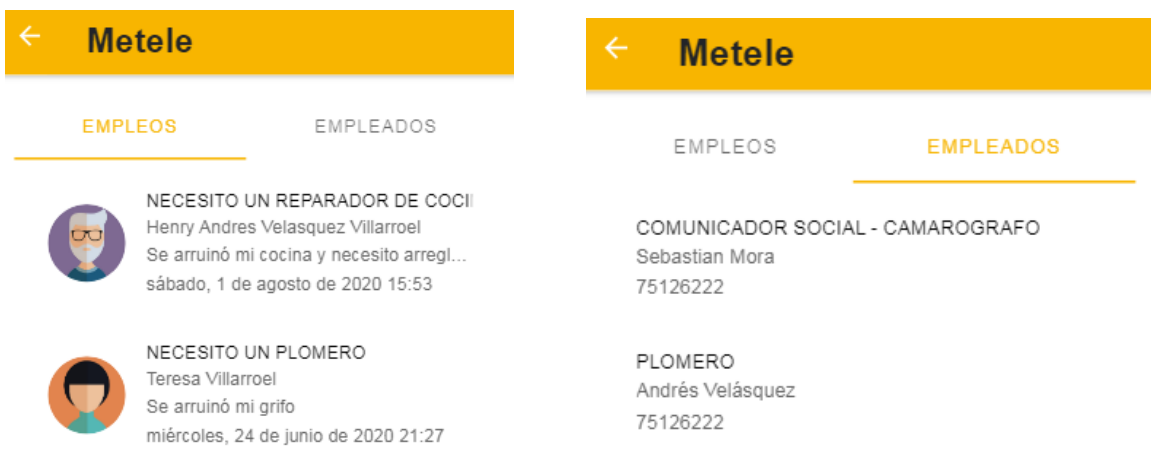

#### **2.3.2.12.1. Listado Empleos Empleados**

*Figura N° 25. Diseño de experiencia e interfaz de usuario "Listado Empleos Empleados"*

| <b>Nombre</b>     | Listado Empleos Empleados                        |
|-------------------|--------------------------------------------------|
| Propósito         | Visualizar el listado de los empleos             |
|                   | publicados y los empleados registrados.          |
| Rol               | Usuario                                          |
| <b>Requisitos</b> | El usuario debe haber pulsado cualquier          |
|                   | categoría ubicada en la pantalla principal       |
| Descripción       | El ingreso a esta pantalla nos permite           |
|                   | visualizar lo siguiente:                         |
|                   |                                                  |
|                   | Botón para ir a la pantalla anterior.            |
|                   |                                                  |
|                   | Título en la parte superior de la pantalla       |
|                   | "Metele"                                         |
|                   |                                                  |
|                   | Se visualiza el listado de empleos publicados    |
|                   | y los empleados registrados.                     |
|                   |                                                  |
|                   | El usuario al haber accedido a esta pantalla, se |
|                   | ejecuta una petición GET al servidor.            |
|                   | Se extrae la información del objeto "Empleos"    |
|                   | y "Empleados" de la base de datos para           |
|                   | mostrarse en pantalla.                           |
|                   |                                                  |

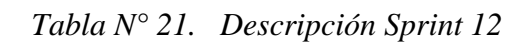

#### **2.3.2.13.Sprint 13 – Aplicación Móvil (Detalle de empleado)**

#### **2.3.2.13.1. Detalle de Empleado**

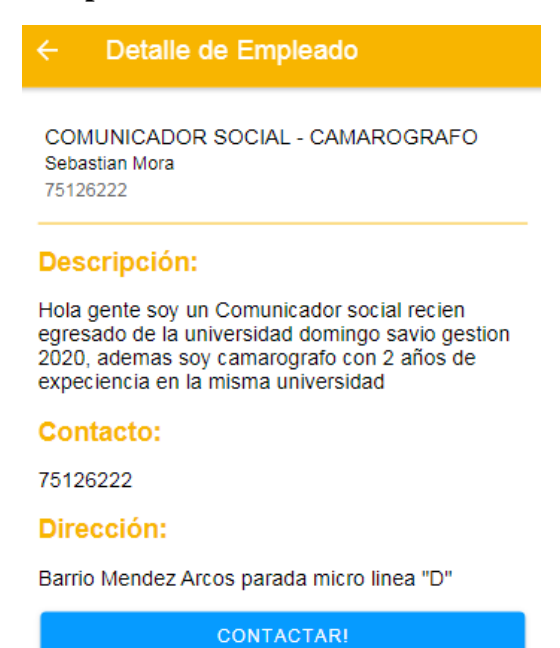

*Figura N° 26. Diseño de experiencia e interfaz de usuario "Detalle de empleado"*

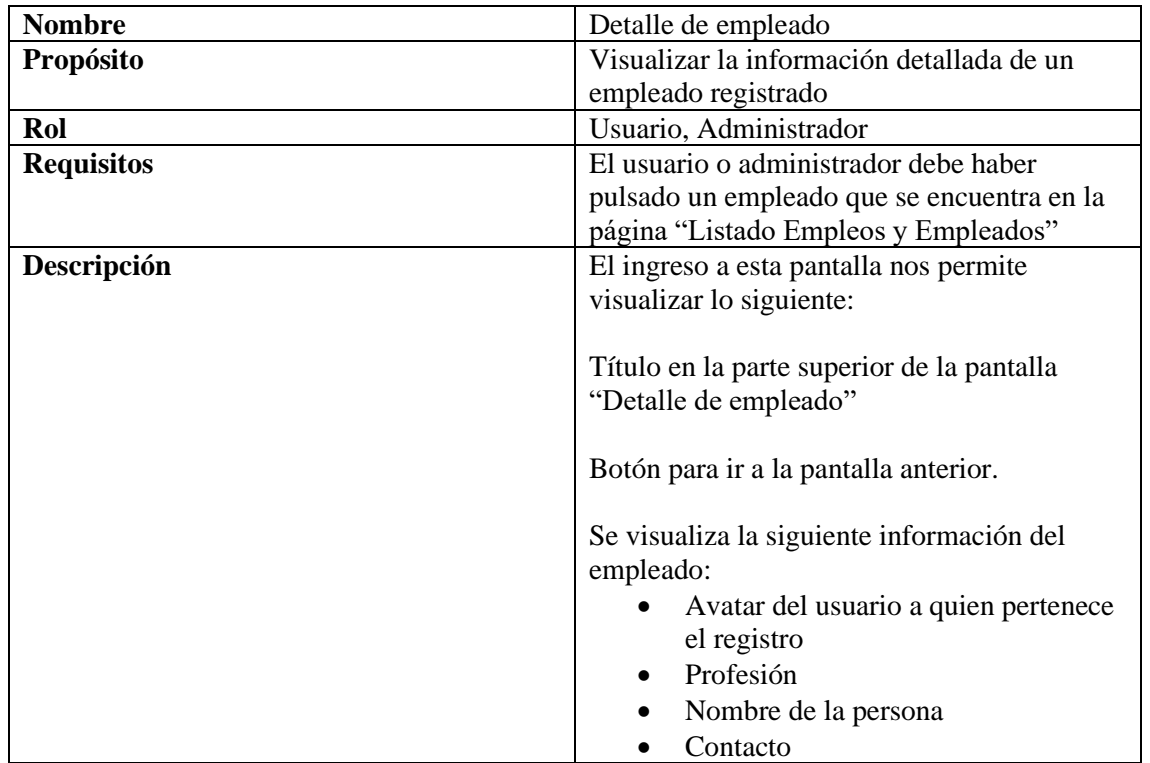

| Descripción                                  |
|----------------------------------------------|
| Dirección                                    |
| El usuario al haber pulsado un empleado que  |
| se encuentra en la pantalla "Listado Empleos |
| y Empleados", se ejecuta una petición GET    |
| al servidor.                                 |
| Se extrae la información del objeto          |
| "Empleados" de la base de datos para         |
| mostrarse en pantalla.                       |
|                                              |

*Tabla N° 22. Descripción Sprint 13*

## **2.3.2.14. Sprint 14 – Aplicación Móvil (Postularse a un empleo)**

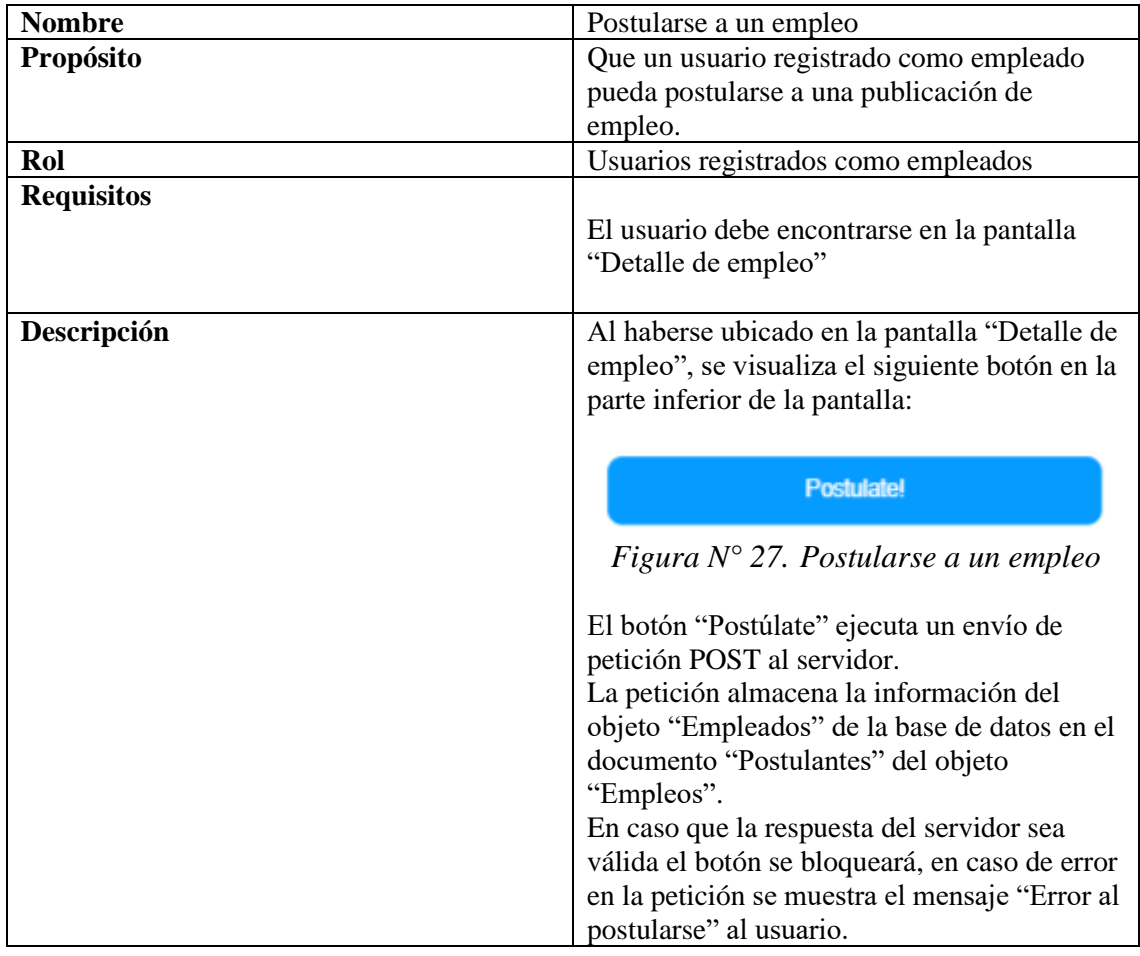

#### **2.3.2.14.1. Postularse a un empleo**

*Tabla N° 23. Descripción Sprint 14*

## **2.3.2.15. Sprint 15 – Aplicación Móvil (Contactar a un empleado)**

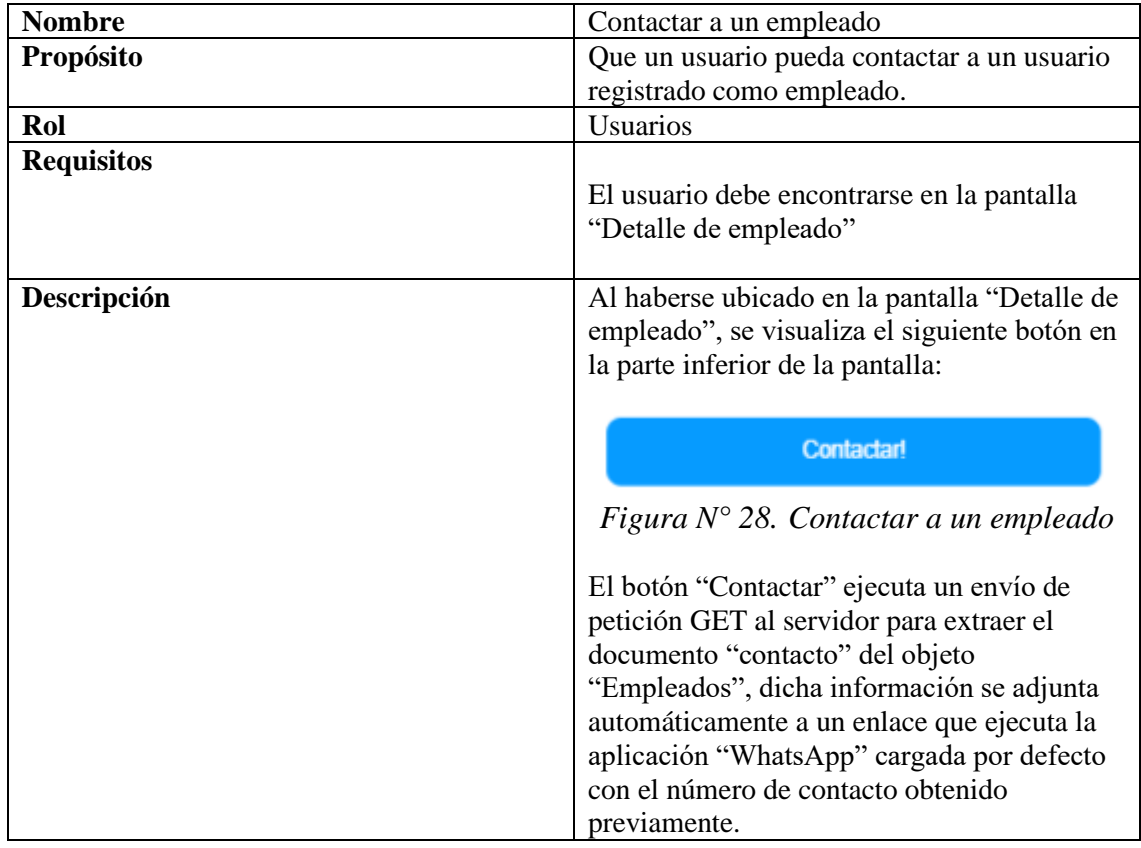

#### **2.3.2.15.1. Contactar a un empleado**

*Tabla N° 24. Descripción Sprint 15*

#### **2.3.2.16.Sprint 16 – Aplicación Móvil (Metele empleados – registro)**

#### **2.3.2.16.1. Metele empleados - registro**

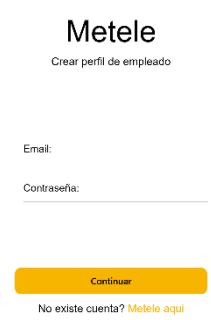

*Figura N° 29. Diseño de experiencia e interfaz de usuario "Metele empleados"*

| <b>Nombre</b>     | Pantalla inicial de Metele empleados          |
|-------------------|-----------------------------------------------|
| Propósito         | Aplicación creada de forma exclusiva para el  |
|                   | uso del administrador                         |
| Rol               | Administrador                                 |
| <b>Requisitos</b> | Instalar la App en el dispositivo móvil del   |
|                   | administrador                                 |
| Descripción       | El ingreso a esta pantalla nos permite ver el |
|                   | primer inicio de la App, donde se tienen dos  |
|                   | botones:                                      |
|                   | Continuar (acceder a pantalla                 |
|                   | principal)                                    |
|                   | Metele aquí (Registrar un usuario)            |
|                   | Además, que se tiene dos campos de texto      |
|                   | para que el usuario administrador los llene y |
|                   | pueda proceder a crear registros.             |

*Tabla N° 25. Descripción Sprint 16*

#### **2.3.2.17.Sprint 17 – Aplicación Móvil (Pantalla principal Metele empleados)**

#### **2.3.2.17.1. Pantalla Principal Metele empleados**

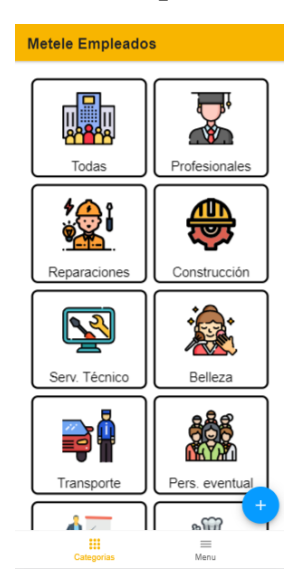

*Figura N° 30. Diseño de experiencia e interfaz de usuario "Pantalla Principal Metele Empleados"*

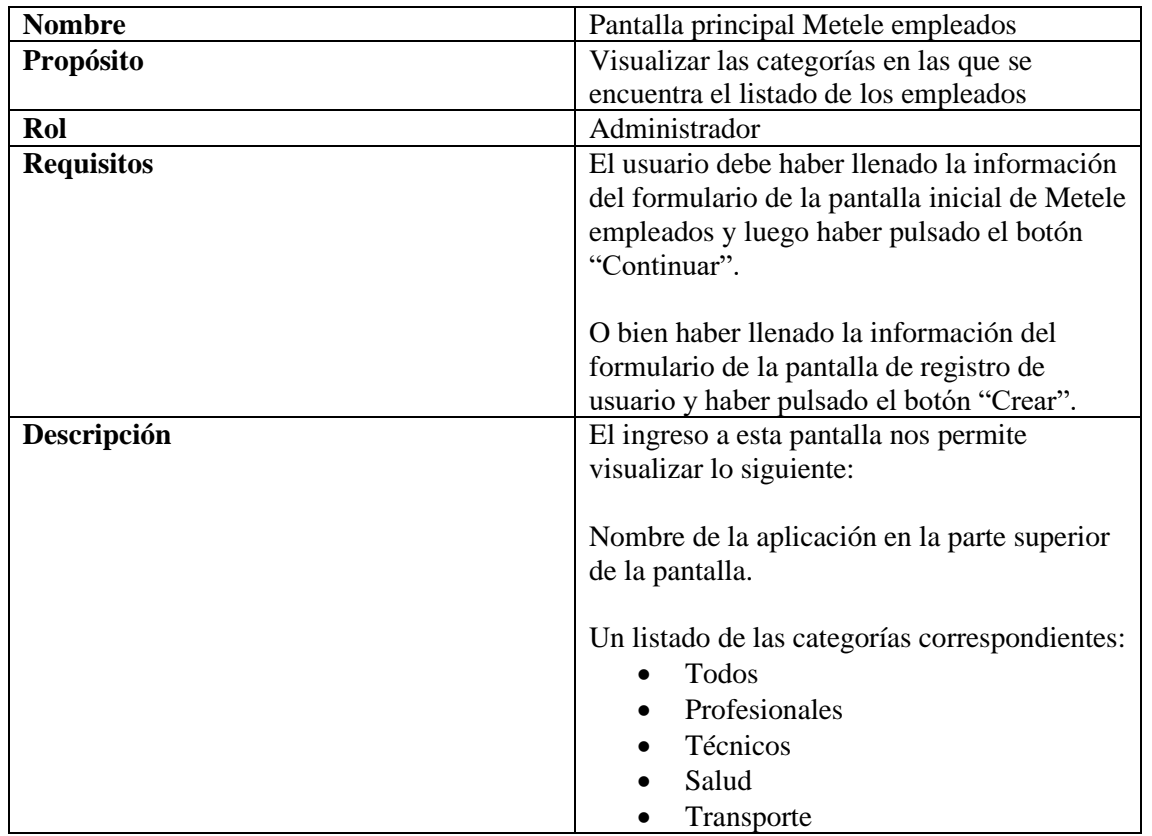

| Cocina<br>Construcción<br>Educación<br>Hogar<br>Otros                                                                                                    |
|----------------------------------------------------------------------------------------------------|
| Un botón azul con el ícono "+" (adicionar)<br>en la parte inferior derecha de la pantalla.<br>Un menú inferior de 3 opciones en la parte<br>inferior de la pantalla con las siguientes<br>funciones:<br>Categorías<br>Menú. |

*Tabla N° 26. Descripción Sprint 17*

#### **2.3.2.18.Sprint 18 – Aplicación Móvil (Listado empleados)**

#### **2.3.2.18.1. Listado Empleados**

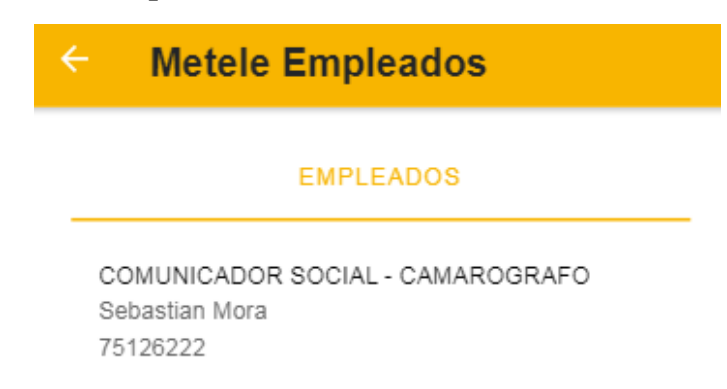

*Figura N° 31. Diseño de experiencia e interfaz de usuario "Listado empleados"*

| <b>Nombre</b>     | Listado Empleados                             |
|-------------------|-----------------------------------------------|
| Propósito         | Visualizar el listado de los empleados        |
|                   | registrados.                                  |
| Rol               | Administrador                                 |
| <b>Requisitos</b> | El usuario debe haber pulsado cualquier       |
|                   | categoría ubicada en la pantalla principal    |
| Descripción       | El ingreso a esta pantalla nos permite        |
|                   | visualizar lo siguiente:                      |
|                   |                                               |
|                   | Botón para ir a la pantalla anterior.         |
|                   |                                               |
|                   | Título en la parte superior de la pantalla    |
|                   | "Metele Empleados"                            |
|                   |                                               |
|                   | Se visualiza el listado de empleados          |
|                   | registrados.                                  |
|                   | El usuario al haber accedido a esta pantalla, |
|                   | se ejecuta una petición GET al servidor.      |
|                   | Se extrae la información del objeto           |
|                   | "Empleados" de la base de datos para          |
|                   | mostrarse en pantalla.                        |
|                   |                                               |

*Tabla N° 27. Descripción Sprint 18*

#### **2.3.2.19.Sprint 19 – Aplicación Móvil (Detalle empleado)**

#### **2.3.2.19.1. Detalle Empleado**

Detalle de Empleado  $\leftarrow$ COMUNICADOR SOCIAL - CAMAROGRAFO Sebastian Mora 75126222 Descripción: Hola gente soy un Comunicador social recien egresado de la universidad domingo savio gestion 2020, ademas soy camarografo con 2 años de expeciencia en la misma universidad **Contacto:** 75126222 Dirección:

Barrio Mendez Arcos parada micro linea "D"

**CONTACTAR!** 

*Figura N° 32. Diseño de experiencia e interfaz de usuario "Detalle empleado"*

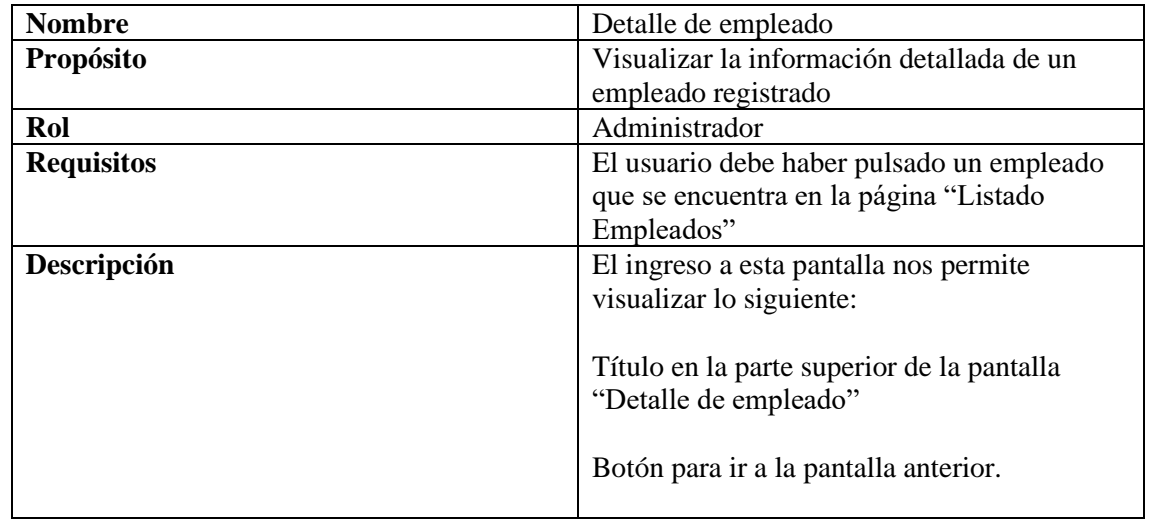

| Se visualiza la siguiente información del<br>empleado:                                                                                                    |
|----------------------------------------------------------------------------------------------------|
| Imagen del usuario a quien pertenece<br>el registro<br>Profesión<br>Nombre de la persona<br>Contacto<br>Descripción<br>Dirección<br>Ubicación                                                                                                    |
| Imagen del empleado<br>El usuario al haber pulsado un empleado que<br>se encuentra en la pantalla "Listado<br>Empleados", se ejecuta una petición GET al<br>servidor.<br>Se extrae la información del objeto<br>"Empleados" de la base de datos para<br>mostrarse en pantalla. |

*Tabla N° 28. Descripción Sprint 19*

## **2.3.2.20. Sprint 20 – Aplicación Móvil (Modificar empleado)**

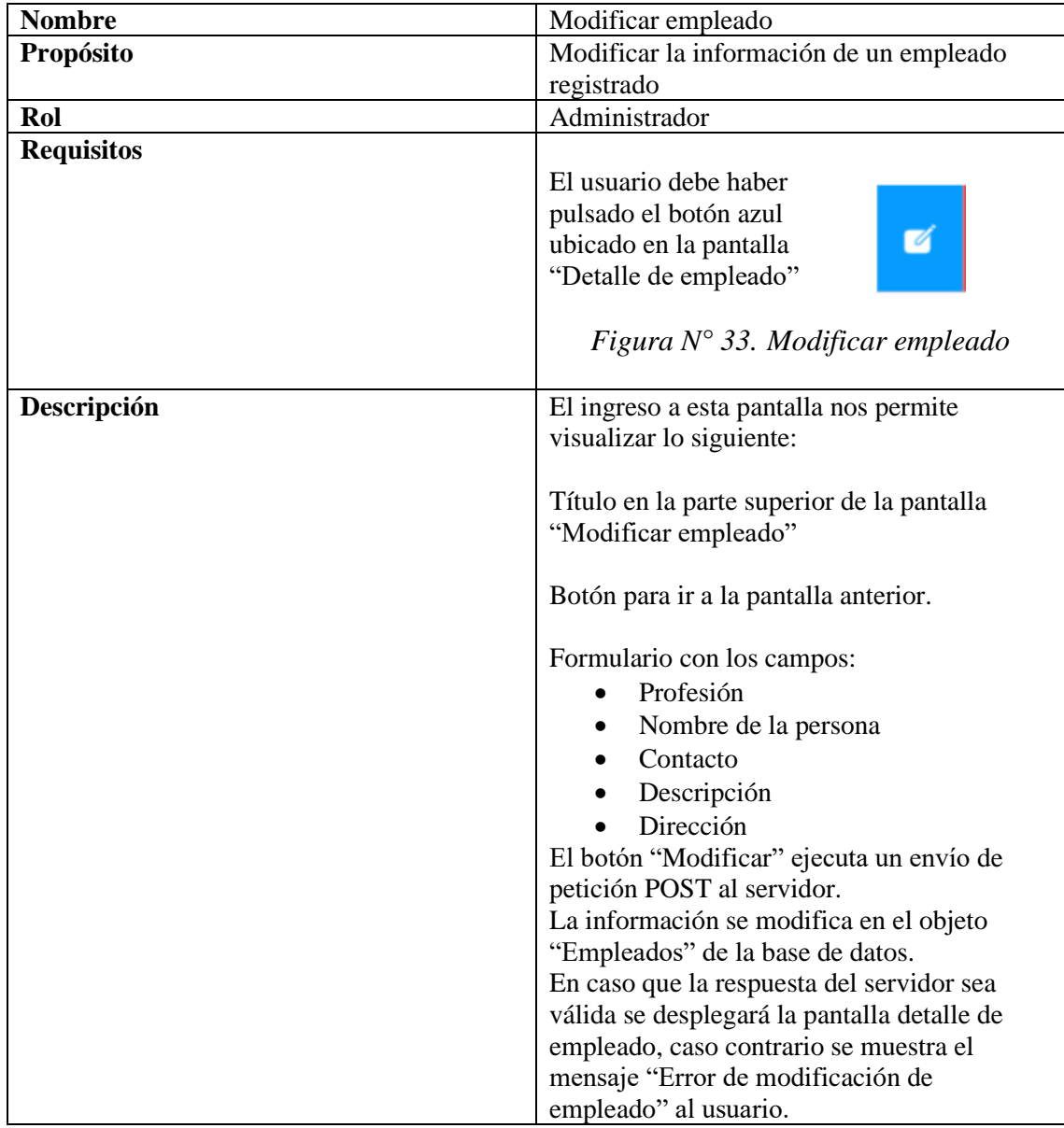

#### **2.3.2.20.1. Modificar Empleado**

*Tabla N° 29. Descripción Sprint 20*

## **2.3.2.21. Sprint 21 – Aplicación Móvil (Eliminar empleado)**

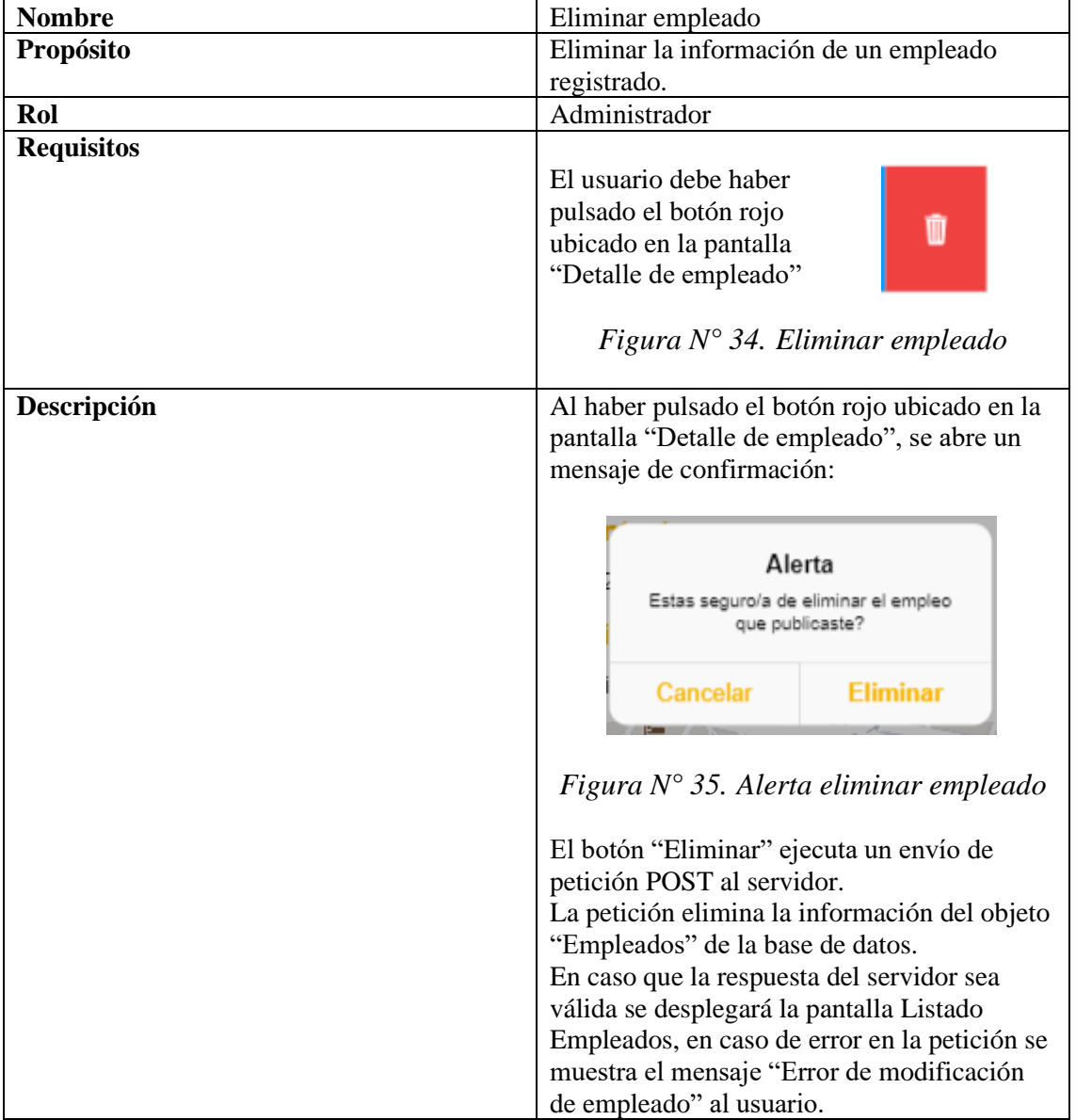

## **2.3.2.21.1. Eliminar Empleado**

*Tabla N° 30. Descripción Sprint 21*

## **2.3.2.22. Sprint 22 – Aplicación Móvil (Crear perfil de empleado)**

#### **2.3.2.22.1. Crear perfil de empleado**

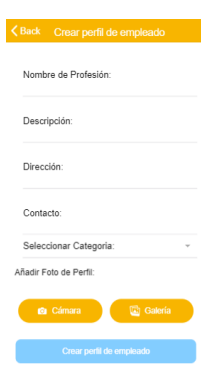

*Figura N° 36. Diseño de experiencia e interfaz de usuario "Crear perfil de empleado"*

| <b>Nombre</b>     | Crear perfil de empleado                      |
|-------------------|-----------------------------------------------|
| Propósito         | Visualizar el formulario de creación de un    |
|                   | nuevo perfil de empleado                      |
| Rol               | Administrador                                 |
| <b>Requisitos</b> | El usuario debe haber pulsado el botón "+"    |
|                   | ubicado en "Pantalla principal".              |
| Descripción       | El ingreso a esta pantalla nos permite        |
|                   | visualizar lo siguiente:                      |
|                   |                                               |
|                   | Título en la parte superior de la pantalla    |
|                   | "Crear perfil de empleado"                    |
|                   |                                               |
|                   | Botón para ir a la pantalla anterior.         |
|                   |                                               |
|                   | Formulario con los campos:                    |
|                   | Nombre de profesión<br>$\bullet$              |
|                   | Descripción<br>$\bullet$                      |
|                   | Dirección                                     |
|                   | Contacto                                      |
|                   | Seleccionar Categoría                         |
|                   | El botón "Crear perfil de Empleado" ejecuta   |
|                   | un envío de petición POST al servidor.        |
|                   | La información se almacena en el objeto       |
|                   | "Empleados" de la base de datos.              |
|                   | En caso que la respuesta del servidor sea     |
|                   | válida se desplegará la pantalla principal de |
|                   | la aplicación, caso contrario se muestra el   |
|                   | mensaje "Error de creación de perfil de       |
|                   | empleado" al usuario.                         |

*Tabla N° 31. Descripción Sprint 22*

## **2.3.2.23. Sprint 23 – Aplicación Móvil (Logout)**

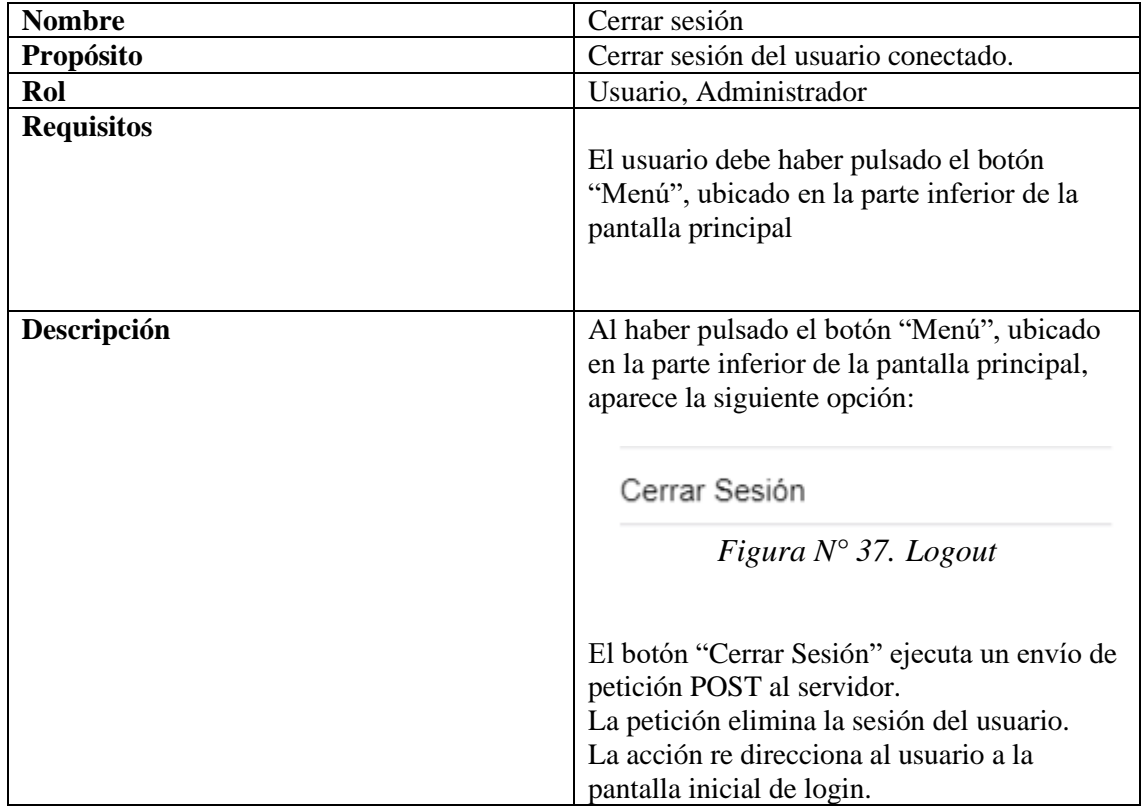

#### **2.3.2.23.1. Logout**

*Tabla N° 32. Descripción Sprint 23*

#### **2.3.2.24. Sprint 24 - Despliegue en PlayStore**

#### **2.3.2.24.1. Despliegue**

Creación de una cuenta de desarrollador en la Google Play Console.:

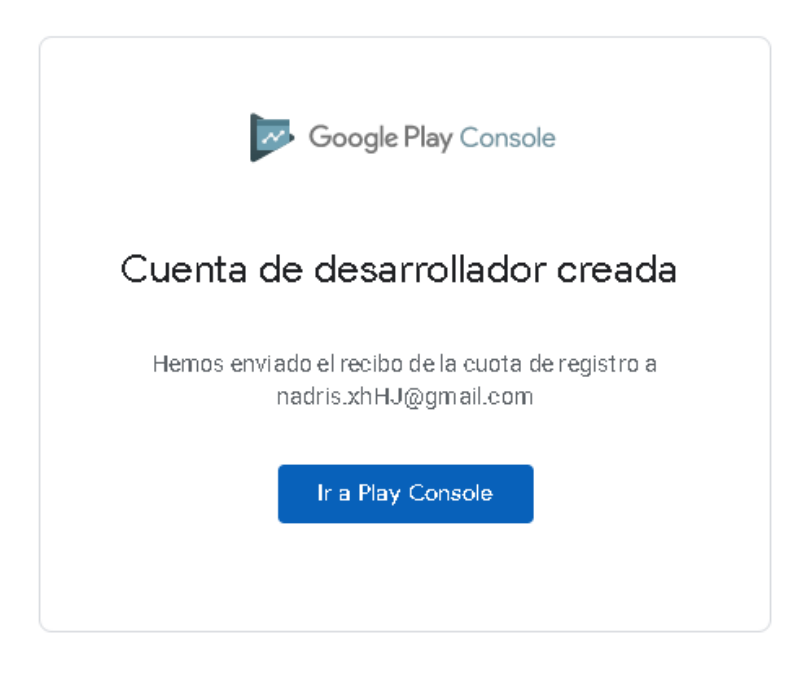

*Figura N° 38. Creación de una cuenta de desarrollador en la Google Play Console.*

Despliegue de la aplicación a la tienda:

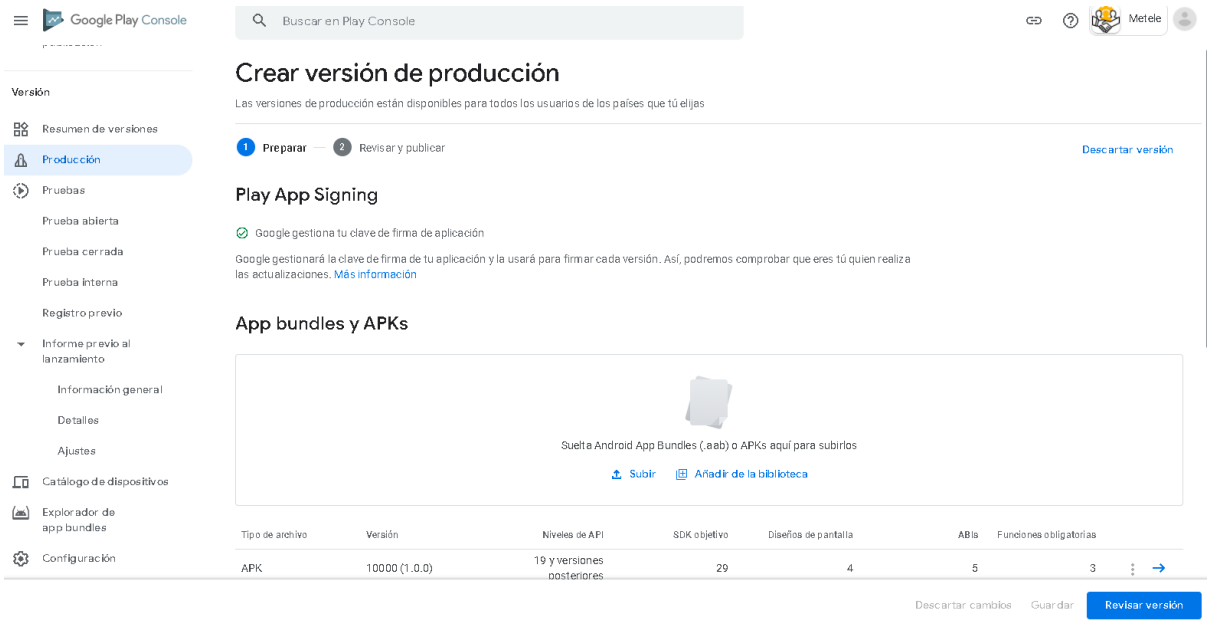

*Figura N° 39. Proceso de subida de la apk a la tienda.*

#### Aplicación desplegada:

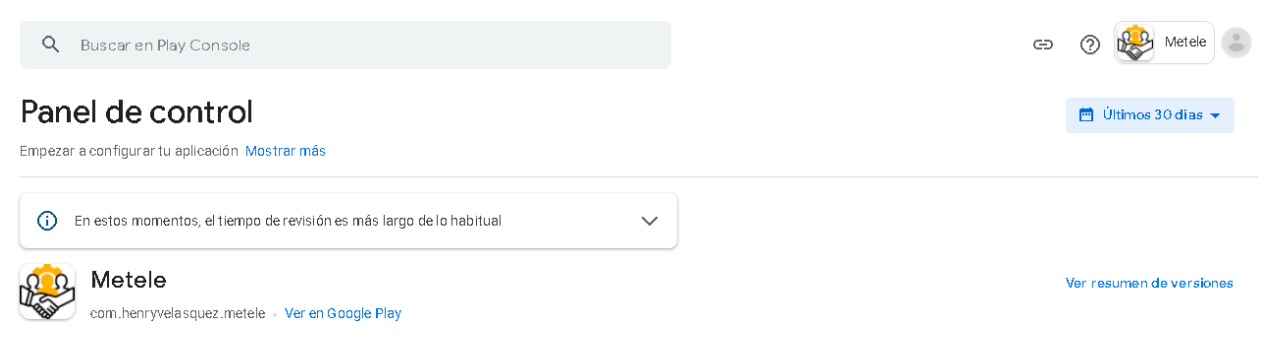

Producción

*Figura N° 40. Aplicación desplegada en la tienda.*

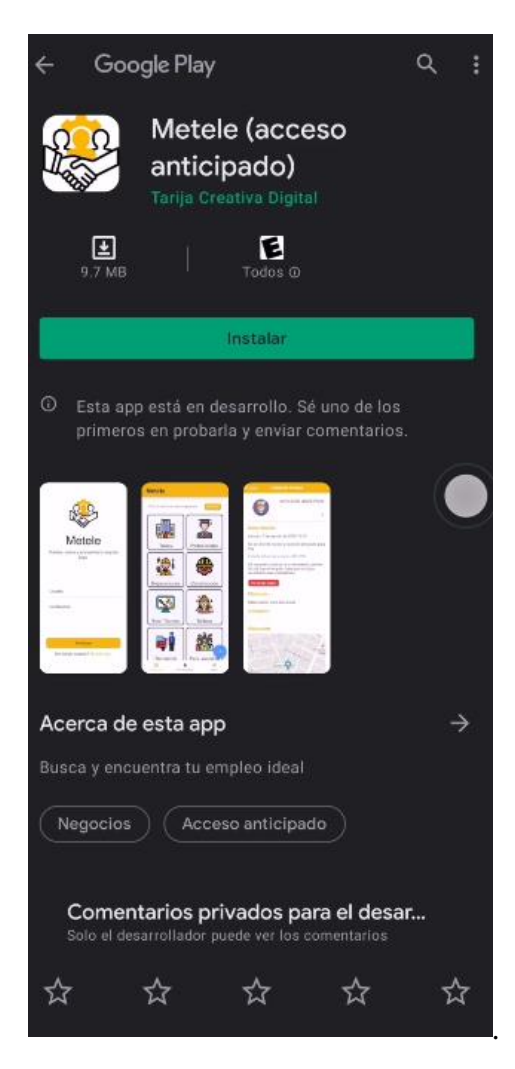

*Figura N° 41. Aplicación desplegada en la tienda (desde la tienda).*

## **COMPONENTE 2**

## **2.4. Componente 2 - Socialización**

## **2.4.1. Introducción**

A continuación, se presentará mediante fotografías, las actividades realizadas para el cumplimiento del componente 2, el cual consiste en la socialización de la aplicación móvil hacia el público en general.

## **2.4.2. Socialización**

Para el cumplimiento del componente 2, y que el público en general conozca el funcionamiento de la aplicación móvil, además de las ventajas y beneficios que trae su uso para las personas en situación de desempleo y de requerir los servicios de algún profesional, se llevó a cabo la implementación de una caseta publicitaria ubicada en la plazuela sucre de la ciudad de Tarija con el objetivo de hacer la socialización del componente 1.

## **2.4.2.1.Caseta publicitaria**

El objetivo de una caseta publicitaria es captar la atención del público en la calle, ya que ésta se encuentra en plena vía pública para que las personas puedan acercarse, preguntar, probar y conocer el servicio y beneficios que brinda la aplicación móvil a sus usuarios.

## **2.4.2.2.Materiales**

#### **2.4.2.2.1. Carteles informativos**

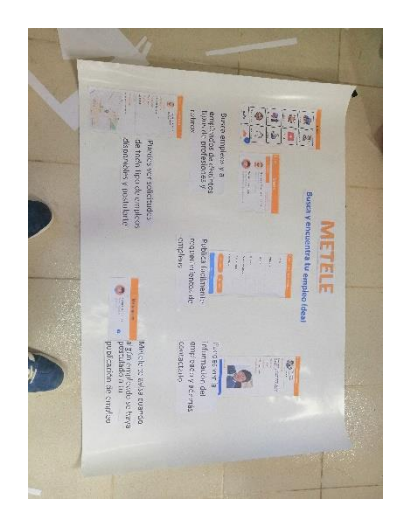

*Figura N° 42. Cartel informativo 1*

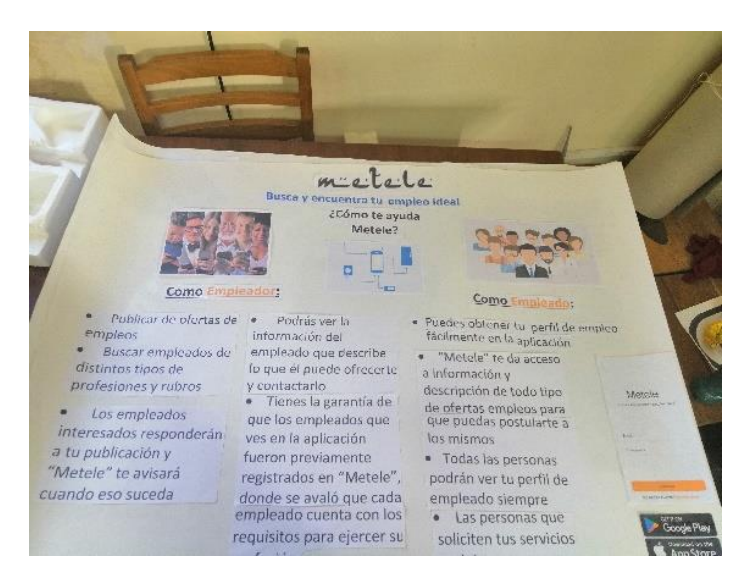

*Figura N° 43. Cartel informativo 2*

## **2.4.2.2.2. Caseta publicitaria**

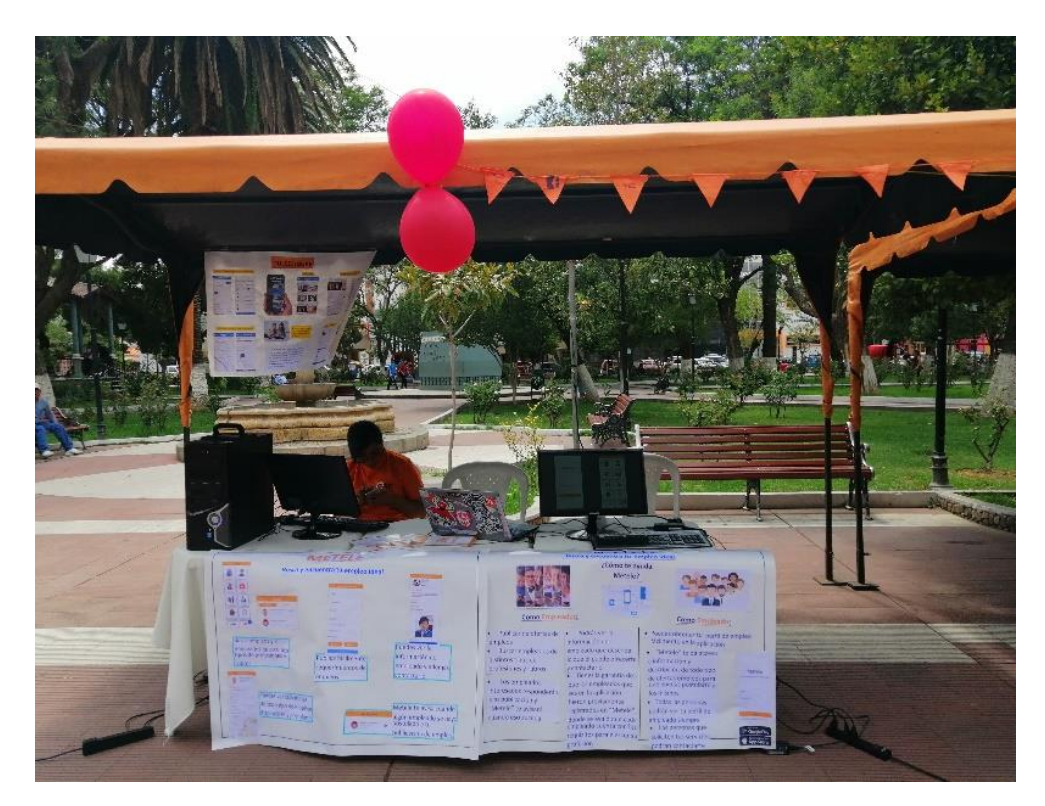

*Figura N° 44. Caseta publicitaria*

## **2.4.3. Desarrollo e implementación de la socialización (Componente 2)**

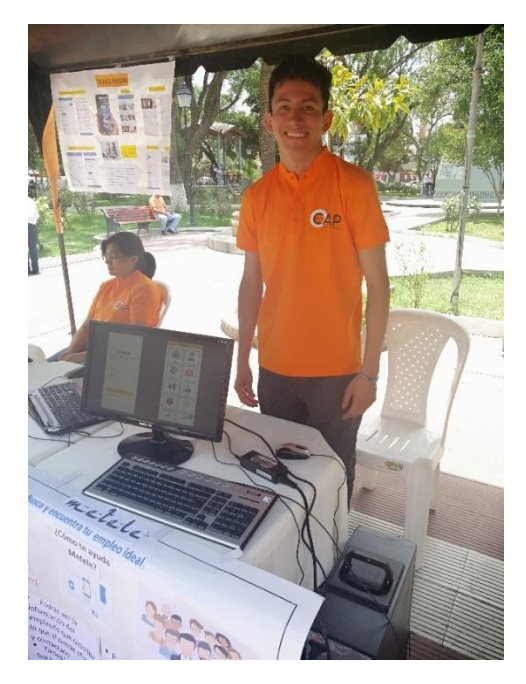

*Figura N° 45. Desarrollo e implementación de la socialización fotografía 1*

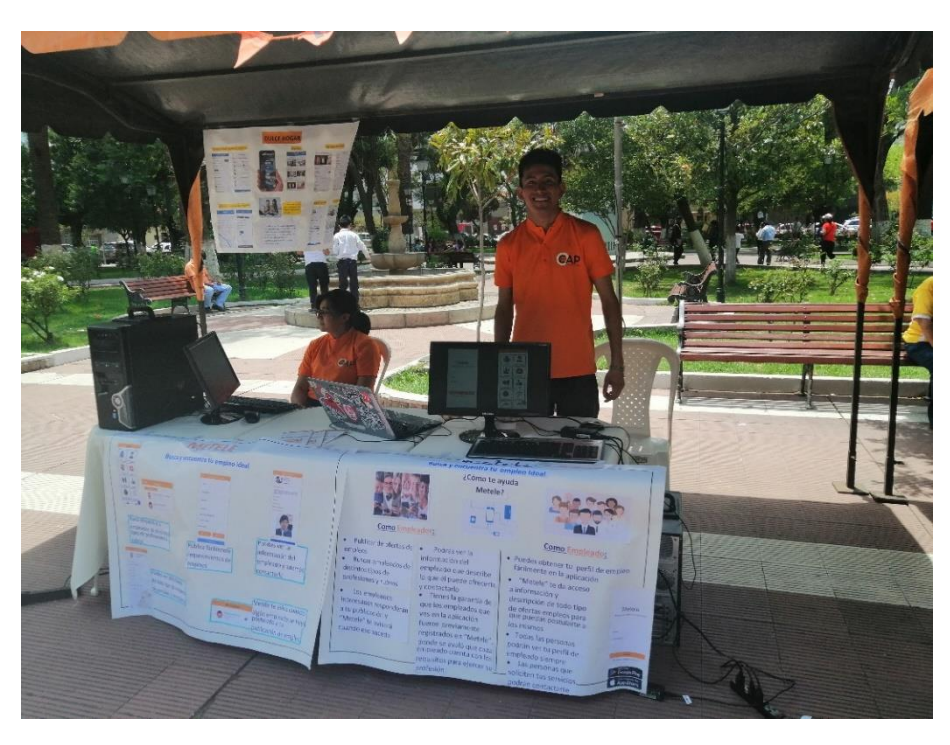

*Figura N° 46. Desarrollo e implementación de la socialización fotografía 2*

# **CAPÍTULO 3**

# **CONCLUSIONES**
## **3. Conclusiones**

Luego de haber culminado exitosamente con el desarrollo del presente proyecto, se concluye en los siguientes puntos:

- Se obtuvieron conocimientos nuevos en el manejo de las tecnologías relacionadas con las aplicaciones móviles, detrás de todo esto se aprendieron conceptos importantes en la metodología de desarrollo en software de los dispositivos móviles.
- Se logró de manera exitosa adaptar la metodología SCRUM rápido para aplicaciones móviles, lo cual nos permite ver en cada sprint la funcionalidad de la misma.
- Se concluye también una cómoda etapa de desarrollo debido al software de desarrollo utilizado el cual se adaptó perfectamente con el lenguaje utilizado tanto de lado de servidor y base de datos como cliente.
- En cuanto a la implementación de una base de datos NoSQL, se concluye que existe redundancia de datos pero que resulta positivo para el manejo de la información ya que la información se replica en cada nodo intencionalmente para evitar inconsistencia y que la información recibida en las consultas se reciba correctamente y que el proceso sea extremadamente rápido en relación a una base de datos relacional. Agrupando la información en cada nodo se evita tener que hacer transacciones complejas, lo cual hace que una base de datos NoSQL sea idónea para este proyecto.
- Se espera que la aplicación móvil puesta en producción, permita beneficiar tanto a los empleados como a los empleadores en la ciudad, logrando una mejor comunicación informativa entre ambos.

## **RECOMENDACIONES**

## **4. Recomendaciones**

Las recomendaciones son necesarias para mantener la aplicación de acuerdo a sus especificaciones de calidad y uso, basado en los siguientes puntos:

- Los errores inoportunos surgidos pueden ser resueltos con una actualización de software, bajo una nueva versión y subiendo nuevamente a la tienda de apps.
- Se recomienda realizar copias de seguridad de la base de datos del servidor cada 6 meses, y una revisión del tráfico de datos que envían los usuarios.
- Los administradores deben estar constantemente monitoreando las actividades de los usuarios dentro de la aplicación.
- Si el propietario de un perfil de empleado percibe error en el llenado de información por parte del administrador, la aplicación le brinda la facilidad de modificarla al instante.
- Se recomienda estar pendiente en cuanto a las actualizaciones de las tecnologías utilizadas, para así planear futuras actualizaciones que brinden cada vez una mejor experiencia a los usuarios.